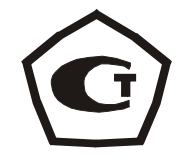

# **ИЗМЕРИТЕЛЬ ПРОЧНОСТИ УДАРНО-ИМПУЛЬСНЫЙ ОНИКС – 2**

**модификация ОНИКС-2.6** 

### **1 НАЗНАЧЕНИЕ И ОБЛАСТЬ ПРИМЕНЕНИЯ**

 1.1 Измеритель прочности ударно-импульсный ОНИКС-2.6 (далее – прибор) предназначен для определения прочности цементных бетонов, растворов и других композиционных материалов методом ударного импульса по **ГОСТ 22690** при технологическом контроле изделий и конструкций, обследовании зданий и сооружений, на стройплощадках и гидротехнических сооружениях.

 Прибор может применяться для определения прочности кирпича, твердости, однородности, плотности и пластичности различных композиционных материалов.

Прибор выпускается в двух исполнениях:

 ОНИКС-2.6 – прибор с двухпараметрическим измерением прочности по ударному импульсу и отскоку в диапазоне от 1 до 100 МПа, визуализацией формы сигналов и возможностью выполнения анализа по дополнительным критериям: временным, интегральным, спектральным и т.п.

 ОНИКС-2.6 ЛБ - прибор с двухпараметрическим измерением прочности по ударному импульсу и отскоку в диапазоне от 1 до 30 МПа при контроле легкого бетона и различных материалов (кирпич, штукатурка, композиты и др.). Имеет функцию визуализации формы сигналов и возможность выполнения анализа по дополнительным критериям: временным, интегральным, спектральным и т.п.

1.2 Прибор предназначен для работы при температуре окружающей среды от минус 10 °С до +40 °С и максимальной влажности 90 % при температуре +25 °С.

2

1.3 Прибор соответствует обыкновенному исполнению изделий третьего порядка по ГОСТ Р 52931-08

#### 2 ТЕХНИЧЕСКИЕ ХАРАКТЕРИСТИКИ *U* COCTAB

#### 2.1 Основные технические характеристики Диапазоны измерения прочности, МПа от 1 до 100  $-$  ОНИКС-2.6 от 1 до 30 – ОНИКС-2.6 ЛБ Пределы допускаемой основной относительной  $\pm 8.0$ погрешности измерения прочности, % Пределы допускаемой дополнительной погрешности измерения прочности при отклонении рабочей температуры окружающей среды от гра- $±1.5$ ниц нормальной области на каждые 10 °С в пределах рабочего диапазона, не более  $24,5 \pm 2,5$ Номинальное значение прочности рабочей эквивалентной меры, МПа, в пределах Питание от 2 аккумуляторов типа АА, В  $2,5 \pm 0.5$ Потребляемый ток, мА, не более  $110$ Продолжительность непрерывной работы, 25 ч, не менее Габаритные размеры (длина х ширина х высота), мм: - прибора 151×81×3200 - датчика-склерометра  $Q$  30 x 165 60 x60 x35 - рабочей эквивалентной меры Масса прибора в сборе, кг, не более 0.9 2.2 Состав прибора 2.2.1 Блок электронный.

2.2.2 Склерометр

- с радиусом индентора 6 мм (для ОНИКС-2.6);

- с радиусом индентора12 мм (для ОНИКС-2.6ЛБ). 2.2.3 Рабочая эквивалентная мера прочности. 2.2.4 Кабель USB (по заказу).

#### З УСТРОЙСТВО ПРИБОРА И ПРИНЦИП **РАБОТЫ**

#### 3.1 Принцип работы

Принцип работы прибора основан на корреляционной зависимости параметров ударного импульса от упруго-пластических свойств контролируемого материала.

Преобразование получаемого электрического параметра в прочность или другой эквивалентный параметр производится по формулам:

$$
\mathbf{B} = \mathbf{U} \cdot \mathbf{K}_a \tag{3.1}
$$

$$
\mathbf{R} = (\mathbf{a}_2 \cdot \mathbf{B}^2 + \mathbf{a}_1 \cdot \mathbf{B} + \mathbf{a}_0) \cdot \mathbf{K}_{\mathbf{B}} \cdot \mathbf{K}_{\mathbf{C},}
$$
 (3.2)

где В - условная твердость материала, МПа;

- U эквивалент электрического параметра;
- $R$  прочность, МПа;
- $K_a$  коэффициент калибровки;
- K<sub>B</sub> коэффициент возраста бетона (используется только для бетонов);

 $a_2$ ,  $a_1$ ,  $a_0$  - коэффициенты градуировочной характеристики материала;

K<sub>c</sub> - коэффициент совпадения, предназначенный для уточнения градуировочной зависимости по результатам испытаний методом отрыва со скалыванием, испытаний кернов (см. приложение 9 ГОСТ 22690-88 и методику МИ2016-02), а также учитывающий карбонизацию бетона и другие факторы.

В приборе дополнительно выводится на дисплей график переходного процесса, амплитуда, длительность и интегральная оценка полупериодов ударного импульса и отскока (см. рис. 6.2). По этим параметрам пользователь может:

- самостоятельно устанавливать калибровочные зависимости с интересующими его физическими параметрами материалов;

- сличением формы получаемого сигнала с «эталонным» сигналом заведомо качественного изделия производить дефектоскопию;

- выполнять компьютерную обработку сигналов в стандартных приложениях Windows, например, спектральный,модовый,статистический анализ.

#### 3.2 **Устройство прибора**

Прибор состоит из электронного блока и датчика-склерометра (см.рис. 3.1).

На лицевой панели корпуса прибора расположены клавиатура и окно графического дисплея. В верхней торцевой части корпуса установлены разъем для подключения датчика-склерометра и USB-разъем для подключения к компьютеру. На задней стенке корпуса находится крышка батарейного отсека. На левой стороне корпуса имеется кистевой ремешок.

Датчик-склерометр выполнен в цилиндрическом корпусе с пружинным ударным механизмом и твердосплавным индентором. Индентор склерометра ОНИКС-2.6 выполнен с радиусом 6 мм, склерометра ОНИКС-2.6 ЛБ - с радиусом 12 мм. На боковой поверхности датчика расположена ручка взвода и спусковая кнопка. Коронка предназначена для устойчивой установки датчика на контролируемую зону объекта измерения.

Приборы выпускаются в следующих версиях:

• версия 1 – многопараметрический метод измерения с встроенным пирометром;

• версия 2 - двухпараметрический метод измерения;

В комплект прибора входит рабочая эквивалентная мера прочности из оргстекла, по которому производится калибровка датчика прибора (рис. 3.2).

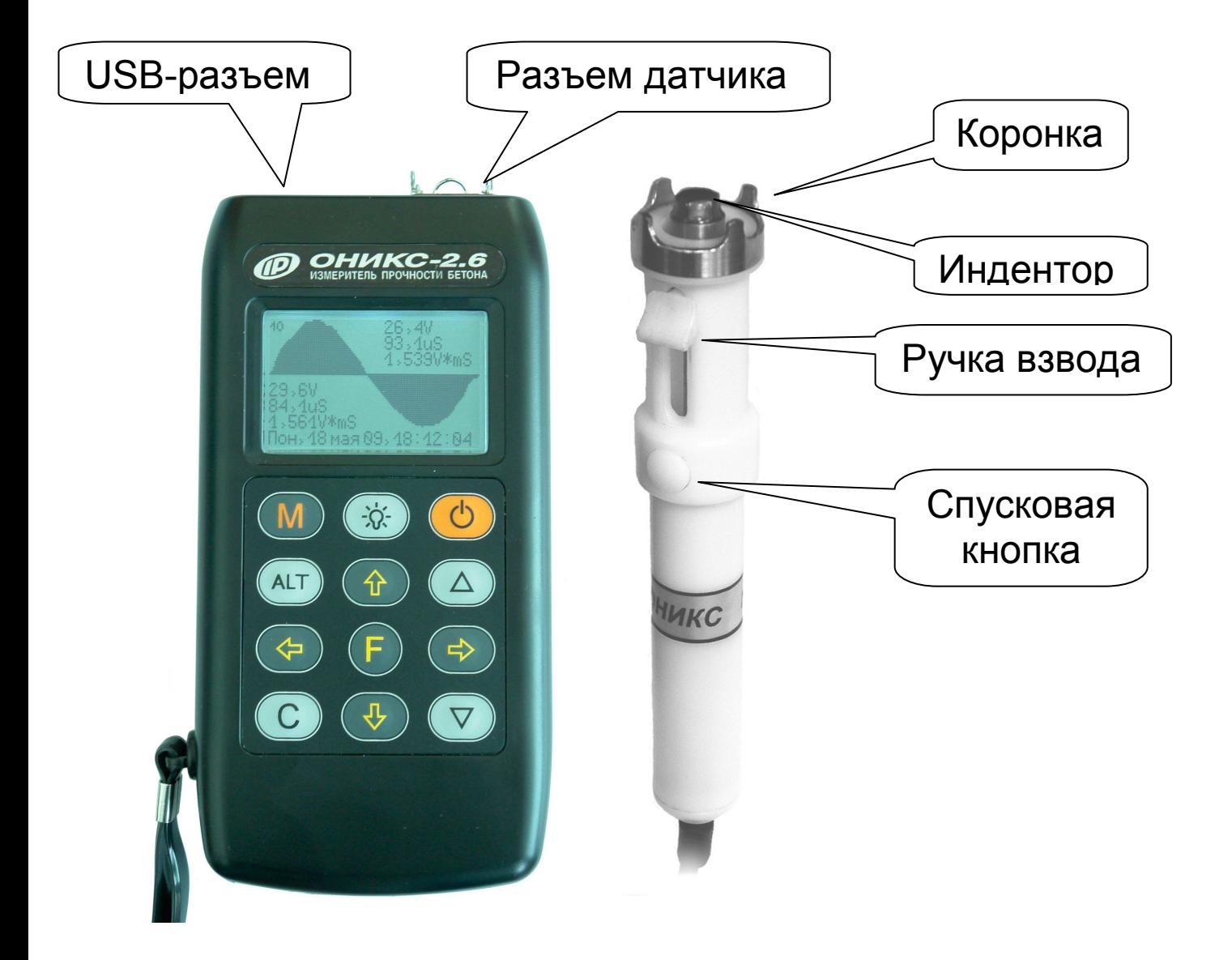

Рис. 3.1. Внешний вид прибора «Оникс-2.6»

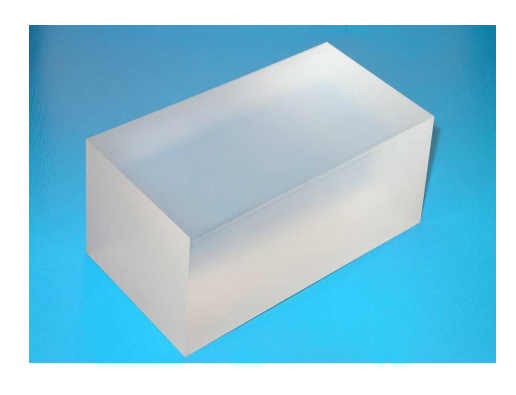

#### Рис. 3.2. Внешний вид рабочей эквивалентной меры прочности из оргстекла

## 3.3 **Клавиатура**

Состоит из 12 клавиш. Функции клавиш приведены ниже:

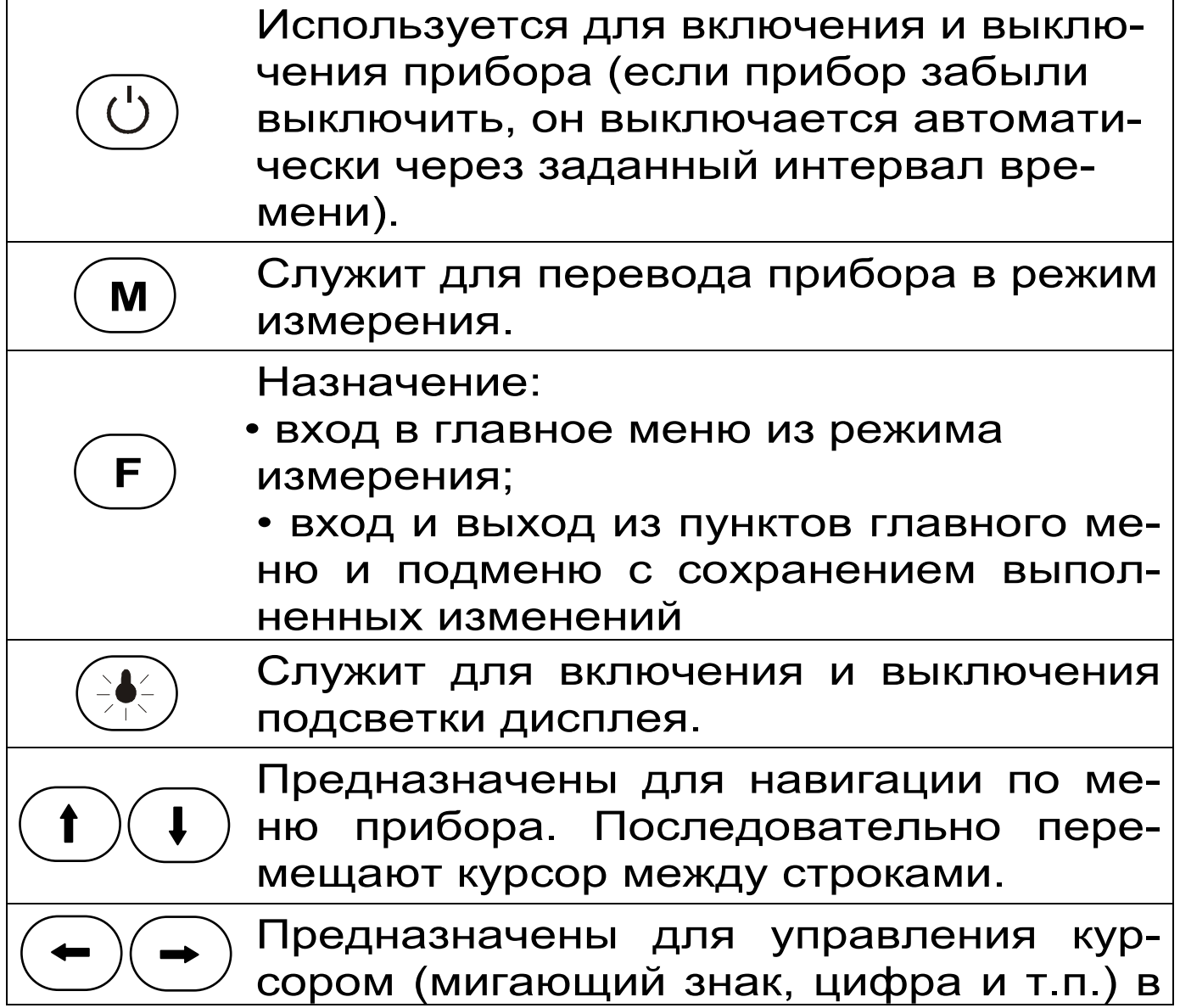

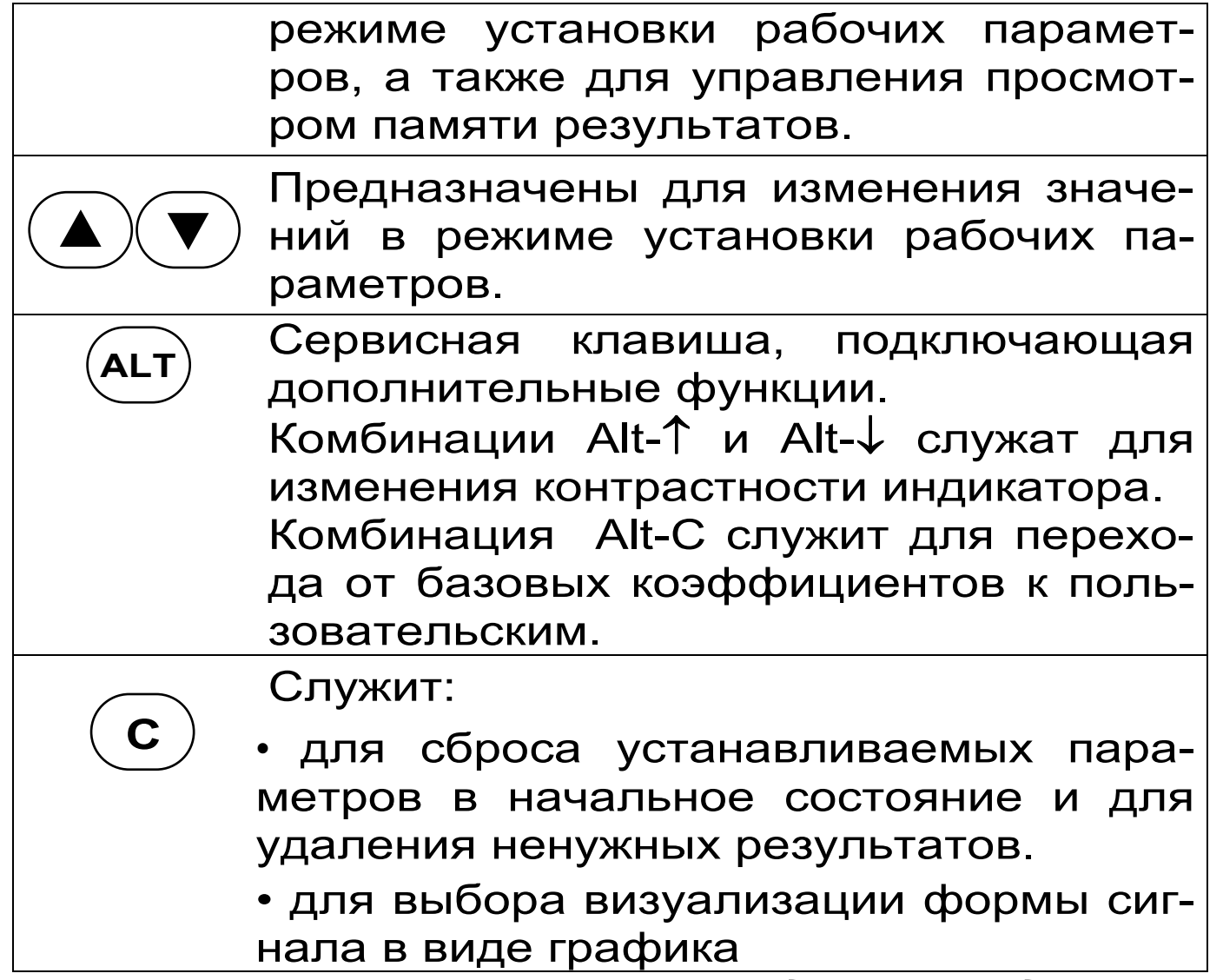

#### *Внимание! Включенная подсветка дисплея в 2-3 раза ускоряет разряд аккумуляторов.*

Для экономии энергии источника питания предусмотрено автоматическое отключение подсветки и прибора по заданному (в меню «Сервис» → «Параметры» → «Автовыключение») времени бездействия, а также при разряде аккумуляторов до критического уровня.

#### 3.4 **Система меню прибора**

3.4.1 При включении прибора на дисплее кратковременно появляется заставка с информацией о напряжении батареи, дате и текущем времени, затем выводится информация о выбранном материале, объекте измерения, выбранные коэффициенты градуировочной характеристики материала. Далее можно:

- перейти в режим измерений, нажав кнопку «М» или произведя удар по испытуемому материалу;

- перейти в главное меню, нажав кнопку «F»:

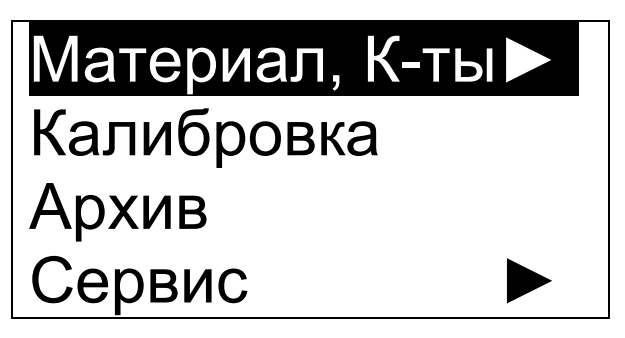

Строки меню выбираются клавишами «↑», «↓», и выделяются на индикаторе темным фоном. Для входа в выбранный пункт меню следует нажать клавишу «**F**».

В нижней строке главного меню и ряда других меню индицируются день недели, дата и время. Если время не установлено, показания мигают до тех пор, пока не будут установлены в меню «Сервис» - «Дата и время».

3.4.2 Пункт главного меню «Материал, К-ты» состоит из нескольких последовательных экранов, позволяющих выбрать рабочий материал, градуировочные коэффициенты и возраст бетона:

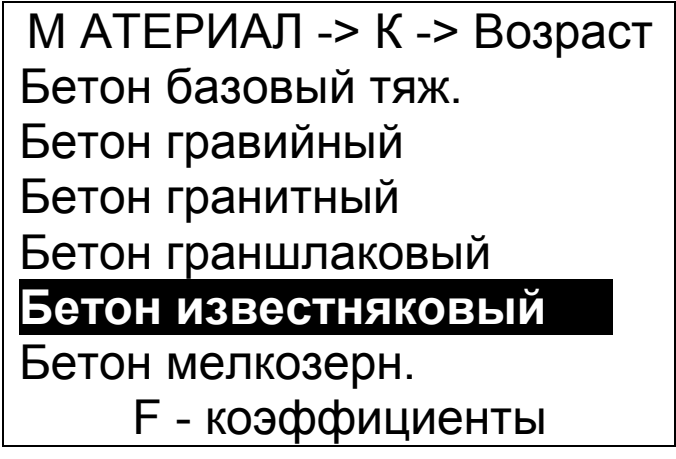

Клавишами «->», «<-- » выбирается группа материалов: бетон, кирпич, раствор, другие материалы. Клавишами «↑», «↓» выбираются материалы группы. Названия материалов и их параметры можно изменять, используя программу связи с компьютером (см. приложение А). После выбора нужного материала и нажатия клавиши «F» появляется меню коэффициентов материала:

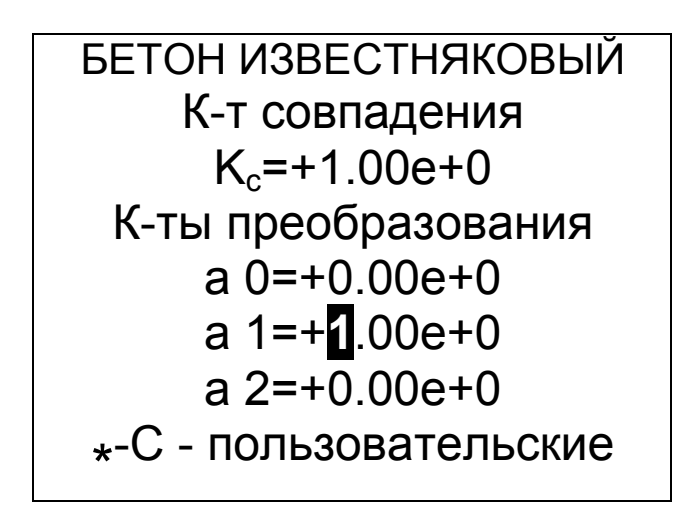

Клавишами «→», «<-», «↑», «↓» выбирается изменяемая цифра или знак, клавишами «А», « ▼ » изменяется выбранная цифра или знак. После нажатия клавиши «F» значения коэффициентов будут сохранены в памяти прибора, и появится меню возраста бетона<sup>1</sup> или главное меню.

Меню возраста бетона позволяет установить коэффициент возраста бетона:

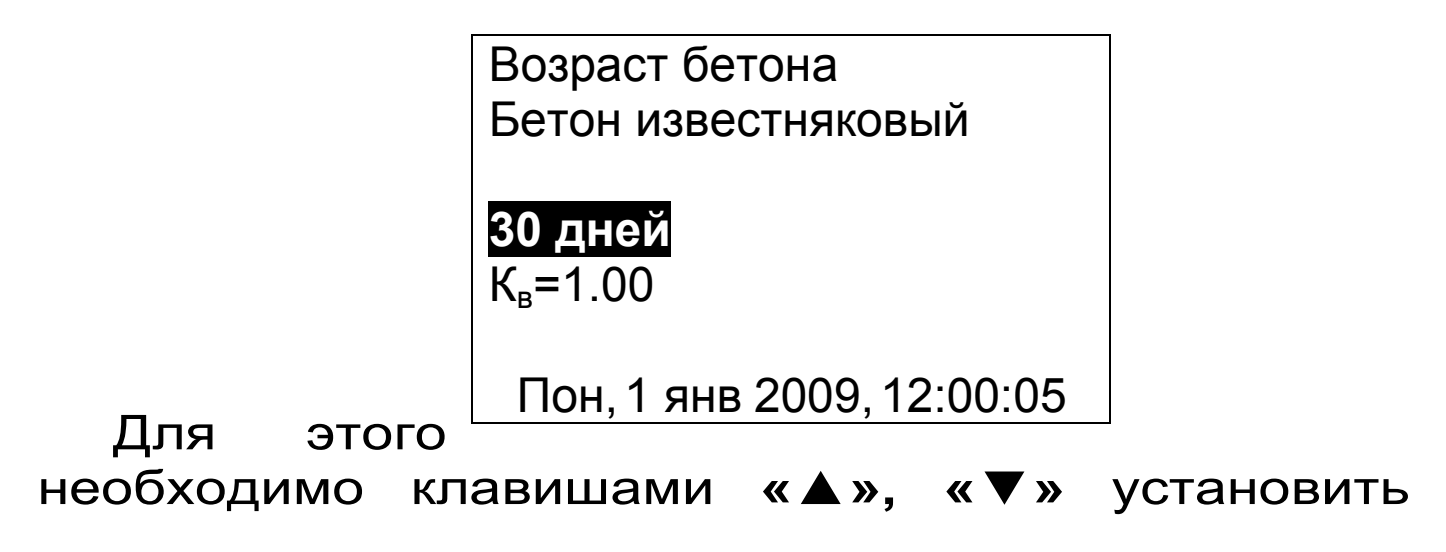

<sup>1</sup> Меню возраста бетона появляется только для материалов из группы бето-HOB.

возраст бетона в днях или, при необходимости, перейти клавишами **«**↑**», «**↓**», «**→**», «**←**»** на коэффициент возраста и изменить его клавишами **«▲», «▼»**. Установленные значения сохраняются в памяти прибора после выхода в главное меню клавишей **«F»**.

3.4.3 Пункт главного меню *«Калибровка»* служит для периодической калибровки прибора по рабочей эквивалентной мере прочности из оргстекла, входящей в комплект поставки:

> Проведите серию из 10-15 ударов по контрольному образцу Последняя калибровка Ka=0,450 Kb=0,523

Пон,1 янв 2009,12:00:11

После выполнения в режиме калибровки серии из 10…15 ударов по рабочей мере прибор запоминает новое значение Ka, использующееся для<br>вычисления условной твердости материала вычисления условной (формула 3.1). При неудачно выполненном ударе можно удалить единичный результат, нажав кнопку **«C»** при удерживаемой кнопке « ». При неудачно проведенной или незаконченной калибровке можно оставить предыдущие значения калибровочных коэффициентов, выйдя из меню по кнопке **«С»**.

При необходимости проведения калибровки, прибор сообщает об этом при включении.

3.4.4 Пункт главного меню *«Архив»* позволяет просмотреть результаты измерений, сохраненные ранее в энергонезависимой памяти прибора. В архив можно попасть также из режима измерений,

нажав клавишу **«**↓**»**. Работа с архивом описана в п. 6.5 «Просмотр памяти».

3.4.5 Пункт главного меню *«Сервис»* позволяет перейти к следующему подменю:

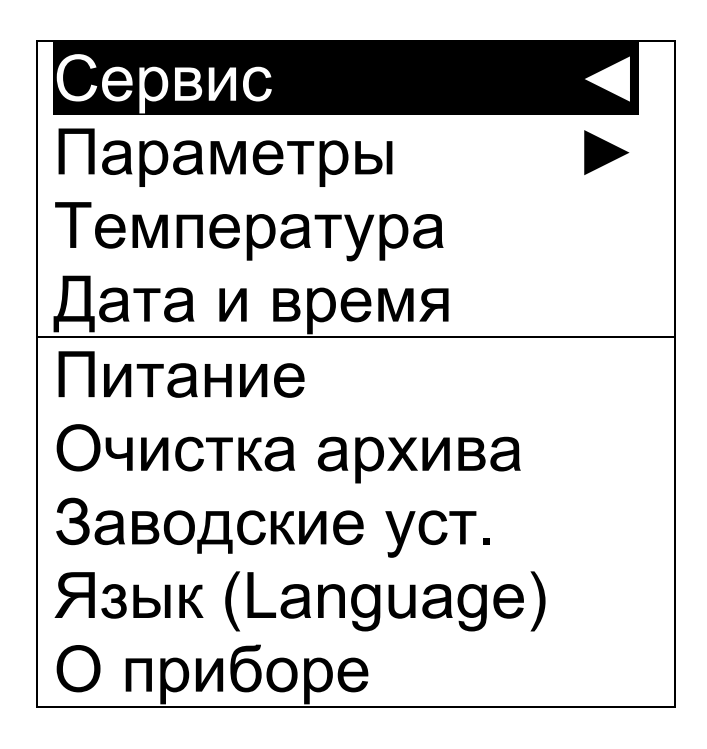

Как и в главном меню, выбор нужных пунктов производится клавишами **«**↑**», «**↓**»**, **«F»**.

3.4.6 Пункт меню «Сервис» → *«Параметры»* позволяет изменить значения некоторых параметров работы прибора.

Пункт меню «Сервис» → «Параметры» → *«Объект»* позволяет выбрать название объекта измерений из заранее составленного списка. Объект выбирается из списка клавишами **«**↑**», «**↓**»**. Выход из меню – по клавише **«F»**. При выборе строки «Объект не выбран» имя объекта не будет выводиться в экране измерений и при просмотре архивных записей. Список объектов можно изменить при помощи программы связи с компьютером. Выбор объекта не влияет на измерение, а служит для дополнительного удобства при просмотре архивных записей. Список состоит из 30 типовых видов объектов контроля и может корректироваться при помощи программы связи с компьютером.

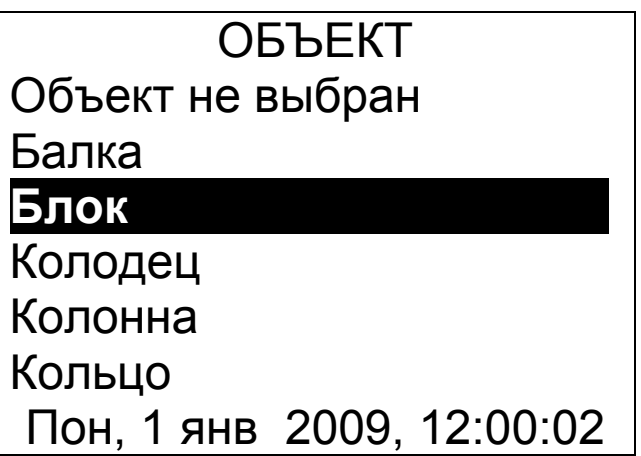

Пункт меню «Сервис» → «Параметры» → *«Количество ударов»* позволяет выбрать количество ударов в серии измерений:

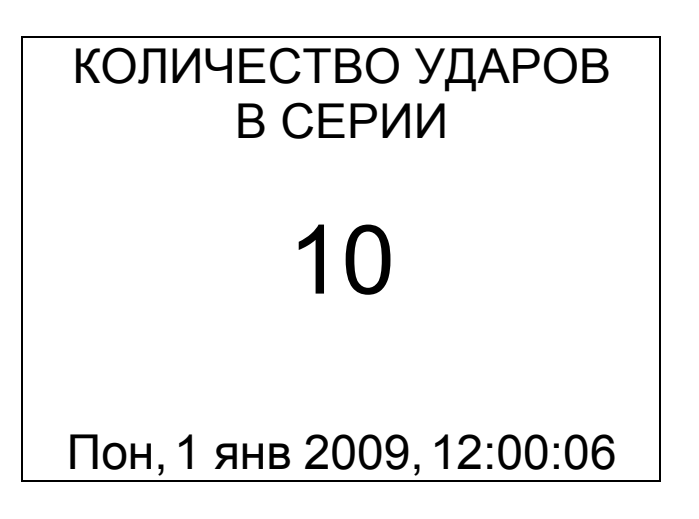

Выбор производится клавишами **«▲», «▼»** или **«**↑**», «**↓**»**. При выходе из меню клавишей **«F»** изменения сохраняются в памяти прибора.

Пункт меню «Сервис» → «Параметры» → *«Автовыключение»* служит для изменения времени автовыключения прибора и подсветки:

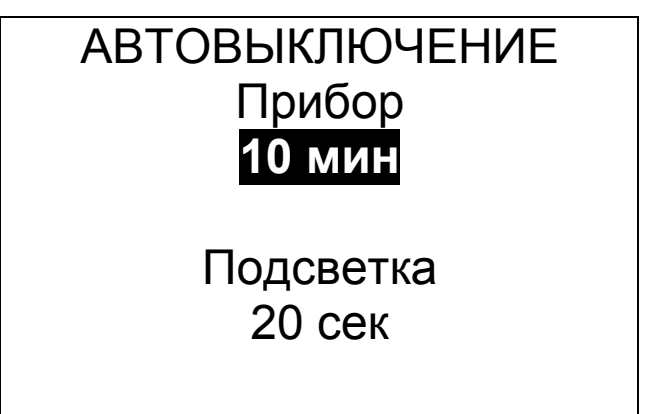

Пон,1 янв 2009,12:00:08

Редактируемый параметр выбирается клавишами **«**↑**»**, **«**↓**»** и изменяется клавишами **«▲», «▼»**. При выходе в главное меню клавишей «F» изменения сохраняются в памяти прибора.

Пункт меню «Сервис» → «Параметры» → *«Размерность»* служит для выбора используемой размерности результата – МПа или кгс/см<sup>2</sup>:

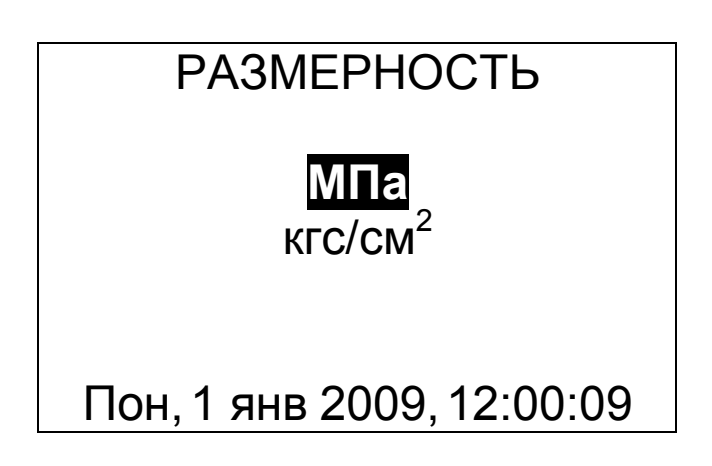

Выбор производится клавишами **«▲», «▼»** или **«**↑**», «**↓**»**, выход из меню с сохранением выбранного значения – клавишей **«F»**.

Пункт меню «Сервис» → «Параметры» → *«Автовыключение»* позволяет изменить время автоматического выключения прибора и подсветки или не использовать данную возможность:

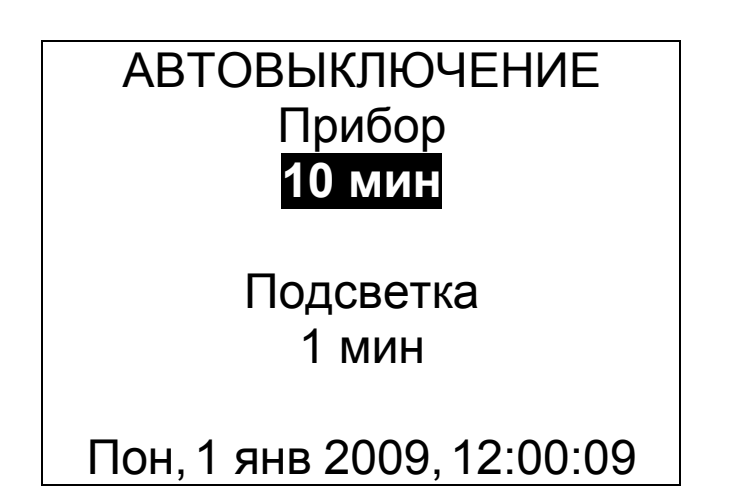

Выбор производится клавишами **«**↑**», «**↓**»**, изменение – клавишами **«▲», «▼»,** выход из меню с сохранением выбранного значения – клавишей **«F»**.

Пункт меню «Сервис» → «Параметры» → *«Звук»* позволяет разрешить или запретить использование звуковых сигналов при нажатии на клавиши и при разряде аккумуляторов:

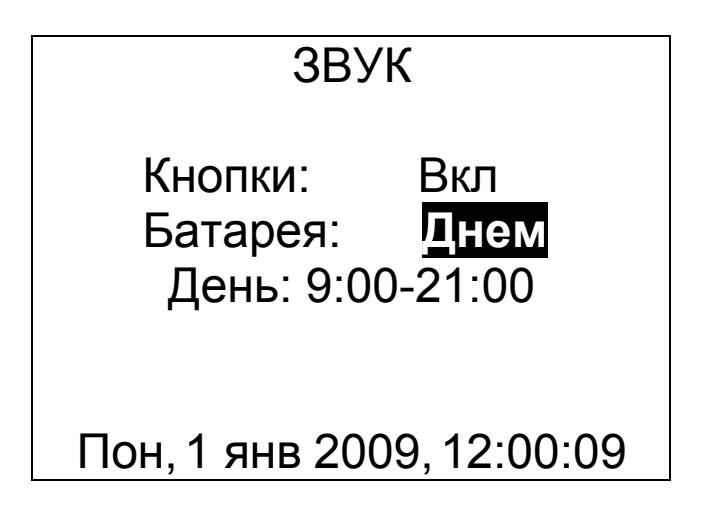

Выбор производится клавишами **«**↑**», «**↓**»**, **«**←**», «**→**»,** изменение – клавишами **«▲», «▼»,** выход из меню с сохранением выбранного значения – клавишей **«F»**.

3.4.7 Пункт меню «Сервис» → *«Температура объекта»* позволяет посмотреть значение температуры, измеренное пирометрическим датчиком

Темп. объекта

# T=23.5 °С

Пон,1 янв 2009,12:00:10

Выход из меню – клавишей **«F»** или **«C»**.

3.4.8 Пункт меню «Сервис» → *«Дата и время»* позволяет установить показания встроенных часов прибора и, при необходимости, произвести коррекцию их хода:

> Дата и время, изменены 10 суток назад

Коррекция - 1,1 сек/сут

Время зимнее C - коррекция Пон,1 янв 2009,12:00:12

Для изменения времени или коррекции хода часов сначала нужно нажать клавишу **«C»**. Начнут мигать показания секунд. Сбросить значение секунд в 00 можно клавишей **«▲»** или **«▼»**. Если при этом показания секунд были больше 30, автоматически добавится одна минута. Редактируемый параметр выбирается клавишами **«**↑**», «**↓**», «**→**», «**←**»** и изменяется клавишами **«▲», «▼».** Выход из меню – клавишей **«F»**.

Время, прошедшее с момента последнего изменения выводится для удобства коррекции хода часов. Например, если в данный момент часы спешат на 3 секунды, а последнее изменение проводилось 10 суток назад, то нужно ввести дополнительную коррекцию -0,3 сек/сут.

Переход на летнее/зимнее время производится автоматически в 3:00 последнего воскресенья марта и октября.

3.4.9 Пункт меню «Сервис» → *«Питание»* позволяет посмотреть состояние заряда аккумуляторов или элементов питания, а также выбрать вид используемого источника питания – аккумуляторы или батарея обычных элементов.

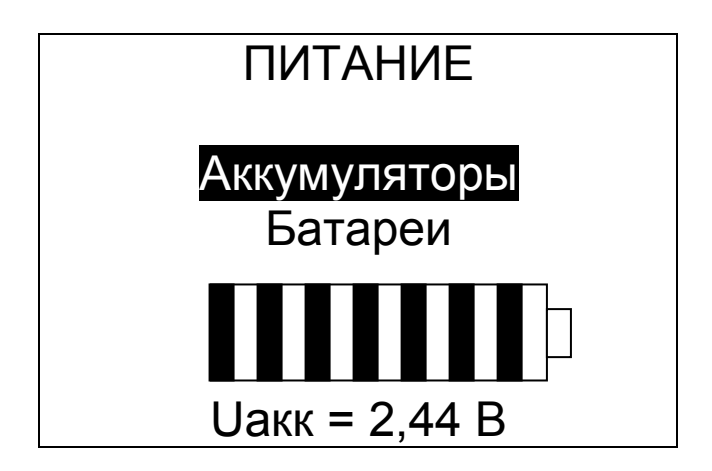

При продаже прибор комплектуется аккумуляторами и при их разряде до 2,0 В прибор автоматически выключается. При напряжении, близком к 2,0 В вместо секунд показаний часов прибор выводит измеренное значение напряжения источника питания, например «U=2.12».

Если аккумуляторы заменяются обычными элементами питания, для более полного их использования нужно выбрать строку «Батарея». В этом режиме работы прибор автоматически выключаться не будет.

3.4.10 Пункт меню «Сервис» → *«Очистка архива»* позволяет при необходимости полностью очистить память результатов. Перед очисткой прибор выдаст дополнительный запрос для подтверждения необходимости очистки:

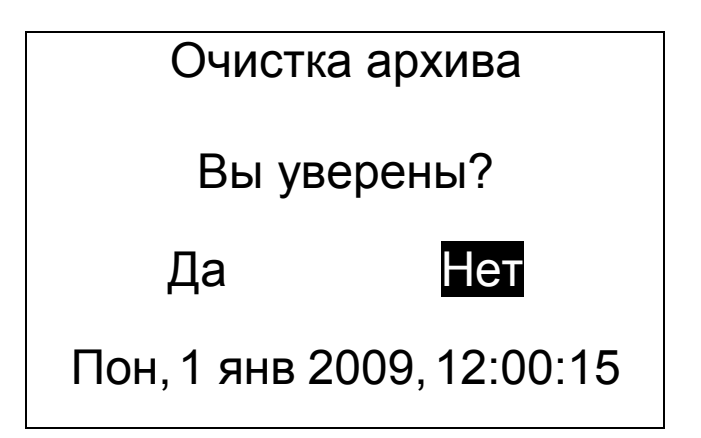

Обычно очистка архива не требуется, так как память результатов достаточно велика (несколько тысяч серий ударов), а старые результаты удаляются автоматически таким образом, чтобы не было переполнения памяти.

3.4.11 Пункт меню «Сервис» → *«Заводские*  **уст.»** позволяет вернуть значения настраиваемых параметров прибора (коэффициентов материалов, времени автовыключения и т.п.) в исходное состояние, которое было сохранено при изготовлении прибора. Для восстановления заводских установок прибор запросит от пользователя подтверждение.

3.4.12 Пункт меню «Сервис» → *«Язык (Language)»* используется для выбора языка сообщений и названий меню – русского или английского.

3.4.13 Пункт меню «Сервис» → *«Поверка»* применяется при поверке прибора.

> Проведите серию из 10-15 ударов по эталону

С – новая серия

3.4.14 Пункт меню «Сервис» → *«О приборе»* выдает краткую информацию о приборе и предприятии-изготовителе.

> Оникс-2.6 измеритель прочности материалов

> > Версия 05.02.2009

НПП Интерприбор www.interpribor.ru

## **4 УКАЗАНИЕ МЕР БЕЗОПАСНОСТИ**

4.1 По способу защиты человека от поражения электрическим током прибор соответствует классу III **ГОСТ 12.2.007.0**. Прибор не требует заземления.

4.2 К работе с прибором должны допускаться лица, изучившие настоящее руководство.

4.3 Прибор не содержит компонентов, опасных для жизни и здоровья людей.

#### **5 ПОДГОТОВКА К РАБОТЕ**

#### 5.1 **Подготовка прибора к работе**

5.1.1 Извлечь прибор и датчик-склерометр из сумки, подключить датчик к прибору.

5.1.2 Установить аккумуляторы в батарейный отсек прибора, включить питание кнопкой **« »**. При этом на дисплее должно появиться сообщение о напряжении питания, а через 2 сек. – экран проверки параметров. Если надписи на дисплее не появляются, или появляется сообщение «Зарядите АКБ», следует заменить элементы питания или зарядить аккумуляторы (п.6.12).

#### 5.2 Подготовка к работе с программным обеспечением прибора

Прибор комплектуется компакт-диском с программным обеспечением, включающим программу связи с компьютером и драйвер устройства.

5.2.1 Установка программы связи с компьютеpom.

Для установки программы связи на компьютер операционной системой Windows-XP/2000/98  $\mathbf C$ необходимо запустить с прилагаемого компактдиска программу «SetupOnyx26». Для этого можно воспользоваться проводником Windows или любым файловым менеджером - Total Commander, Far и т.п. Процедура установки стандартная для Windows-программ и включает в себя выбор языка сообщений, выбор папки установки, выбор папки в меню «Пуск», выбор создаваемых иконок.

При первом запуске программы «Оникс-2.6» появится окно выбора языка сообщений

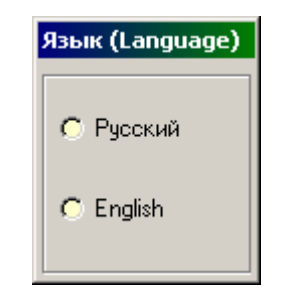

Выбранный язык запоминается в конфигурационном файле и используется при последующих запусках программы. Изменить выбор можно  $\overline{B}$ главном меню программы:

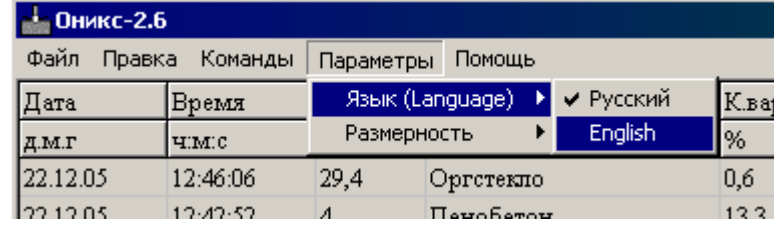

5.2.2 Установка драйвера.

При первом подключении прибора к USB-порту компьютера с операционной системой Windows-XP/2000/98 появляется сообщение об обнаружении нового устройства и запускается мастер нового оборудования:

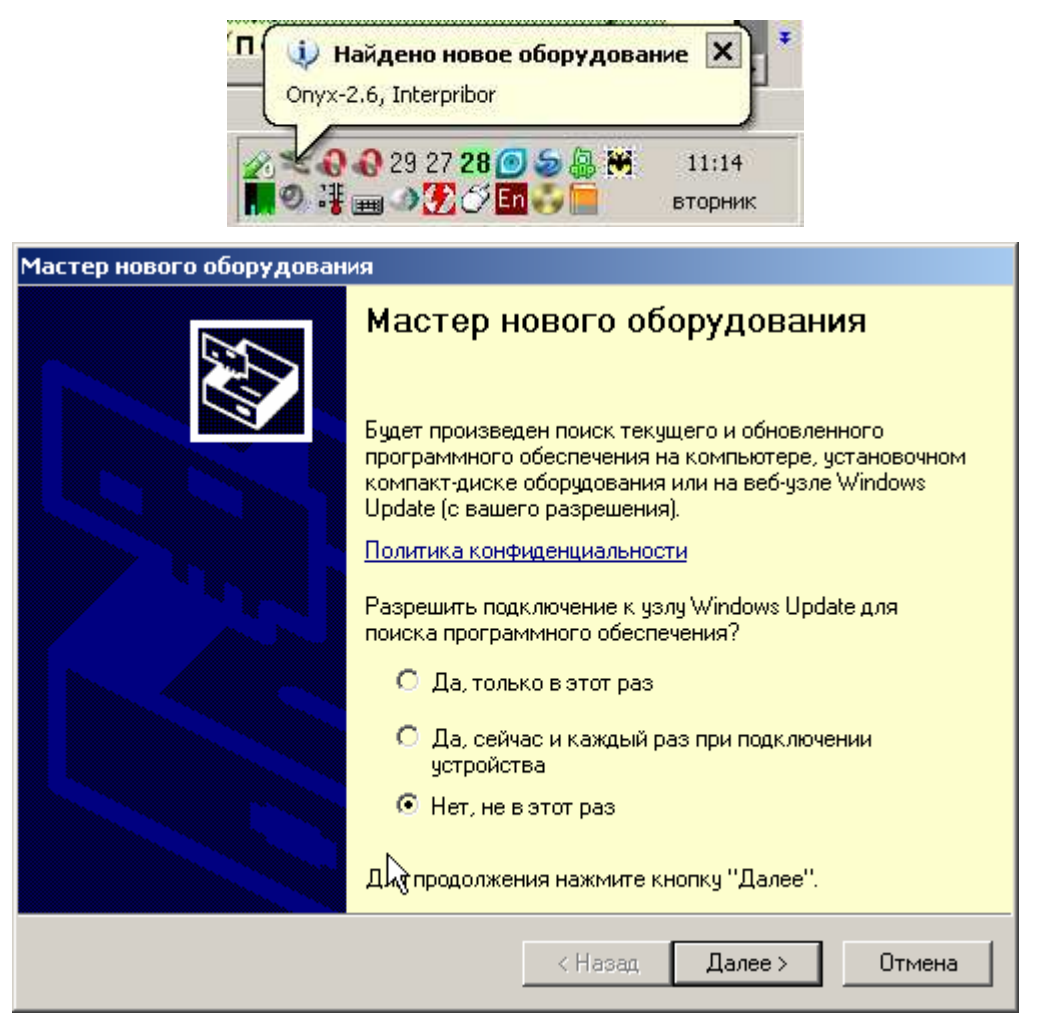

На предложение поиска программного обеспечения на узле Windows Update следует ответить «Нет, не в этот раз» и нажать кнопку «Далее». В следующем окне нужно выбрать «Установку из указанного места»:

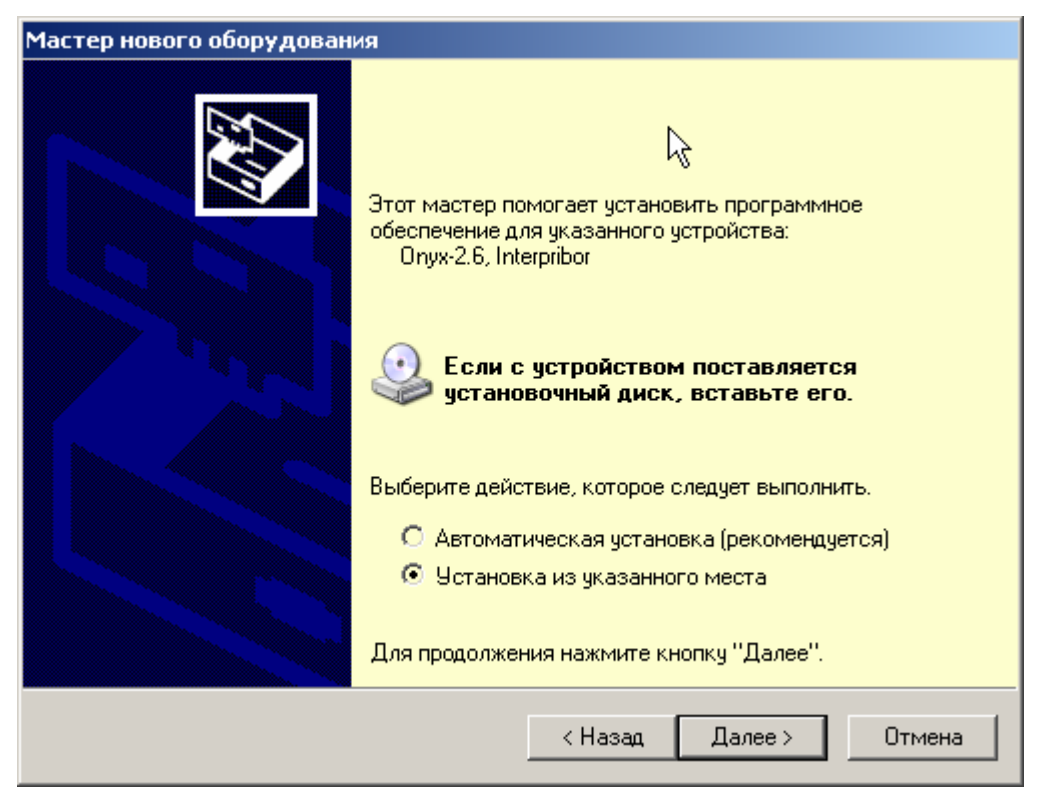

В следующем окне при помощи кнопки «Обзор» необходимо найти папку драйвера. Эта папка должна находиться в папке «Driver», находящейся в папке с установленной программой:

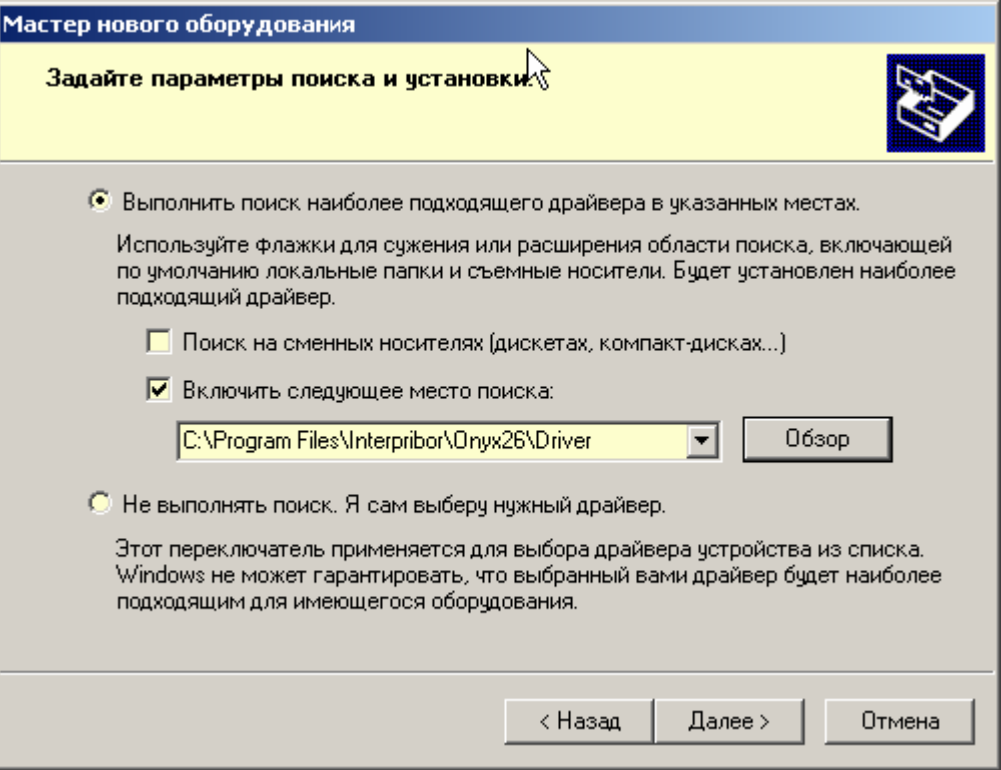

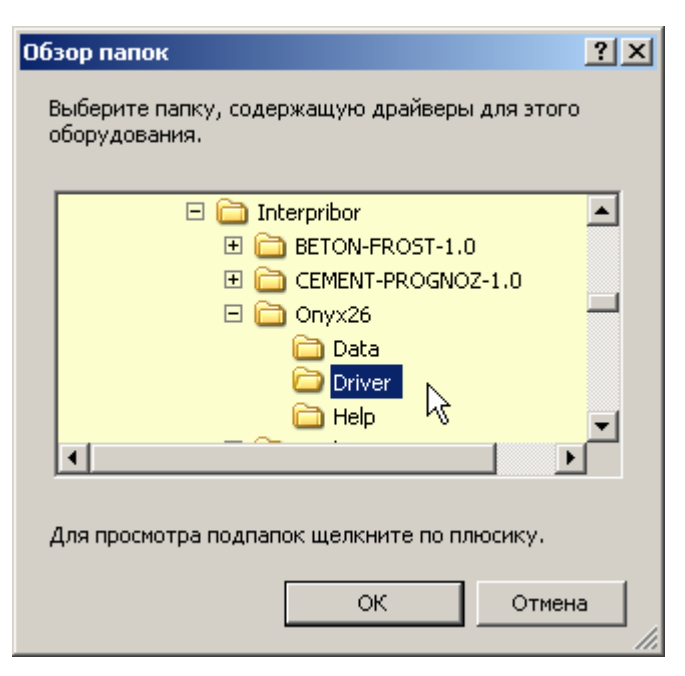

После нажатия «Далее» Windows завершит установку драйвера, и компьютер будет готов к совместной работе с прибором.

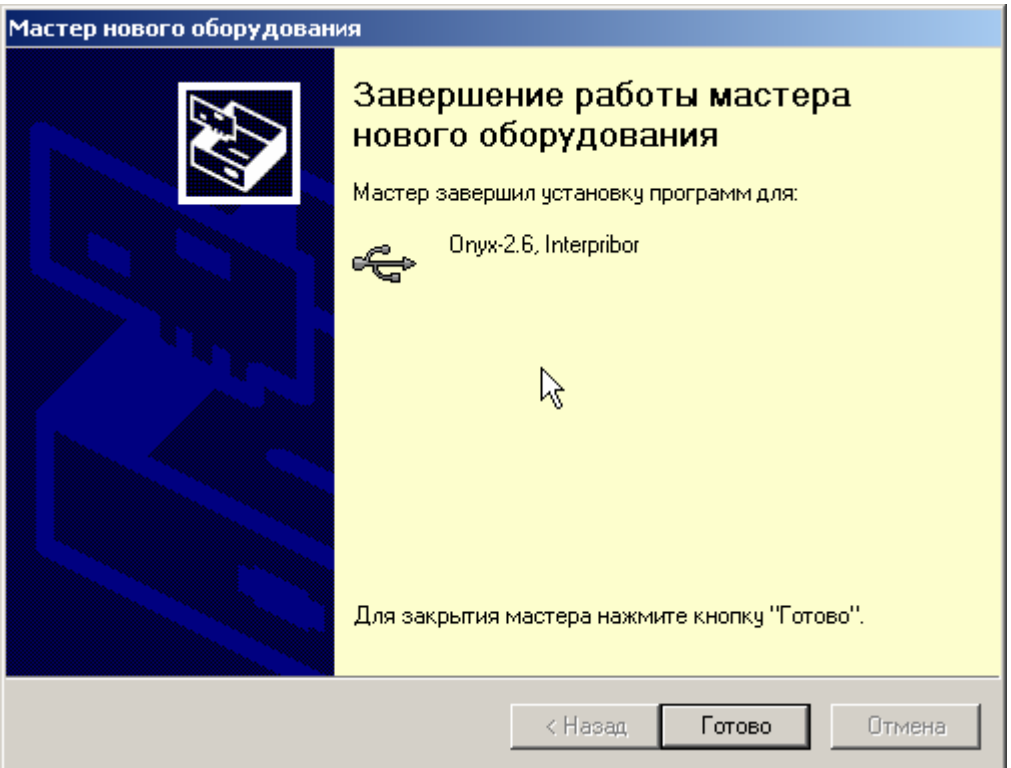

Для Windows-98 после установки потребуется перезагрузка компьютера, для Windows-2000, XP и выше перезагрузка не требуется.

Сообщение о нахождении нового устройства может появляться уже после установки драйвера при первом подключении к другому USB-разъему.

Это нормальное поведение Windows. Вмешательство пользователя при этом обычно не требуется.

При правильно установленном драйвере и подключенном приборе «Оникс-2.6» в окне диспетчера устройств Windows появляется новое устройство

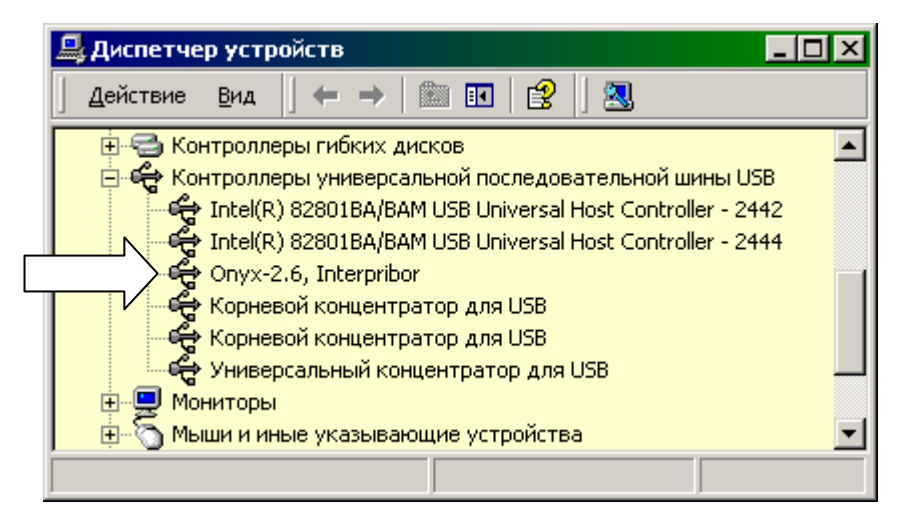

# **6 ПОРЯДОК РАБОТЫ**

#### 6.1 **Включение питания**

Для включения питания прибора нажмите кнопку **« »**, при этом на короткое время на индикаторе появится заставка с информацией о напряжении батареи, температуре прибора, текущем времени. Затем появится экран проверки параметров:

```
Бетон известняковый 
Плита 
коэффициенты базовые 
a0=0.00, a1=1,09 
a2=0.00, Kс=1,00 
бетон 30 дней, K=1,00 
серия 10 ударов 
 Пон,1 янв 2006,12:00:16
```
Если все параметры соответствуют требуемым для текущего измерения, можно начинать измерения или нажать кнопку **«M»** для появления экрана измерения. Если один или несколько параметров не соответствуют условиям измерений, необходимо нажать кнопку **«F»** или **«C»** для перехода в главное меню, и изменить параметры.

#### 6.2 **Выбор режимов работы**

При первом включении прибора или при изменении вида материала необходимо выполнить следующие действия:

- выбрать вид материала через пункт главного меню «Материал, К-ты» (меню 3 приложения А);

- установить коэффициенты преобразования для конкретного вида материала по уравнению .<br>(3.2)<sup>\*</sup> (второй экран пункта главного меню «Материал, К-ты»);

- для бетона установить возраст (третий экран пункта главного меню «Материал»);

- выбрать объект измерений через пункт меню «Сервис» - «Параметры» - «Объект» (меню 16 приложения А);

- выбрать размерность измеряемого параметра МПа или кгс/см<sup>2</sup> (пункт меню «Сервис» - «Параметры» - «Размерность»);

- установить требуемое количество ударов в серии, по которым производится вычисление прочности (пункт меню «Сервис» → «Параметры» → «Количество ударов»).

#### **Все установленные параметры хранятся в энергонезависимой памяти прибора и не теряются при выключении питания.**

 $\overline{a}$ 

<sup>\*</sup> Прибор поставляется отградуированным на тяжелый бетон в 28-суточном возрасте нормального твердения, выпускаемый предприятиями Челябинска. Для работы с другими материалами рекомендуется проводить градуировку прибора согласно п.8 настоящего руководства. Точность измерения, указанная в Основных технических характеристиках, гарантируется только при проведении пользователем градуировочных испытаний на материалах пользователя.

#### 6.3 **Проведение измерений**

Для проведения измерений необходимо:

- проверить установленные параметры прибора и при необходимости произвести установки режима измерений (вид материала, объект, параметры и т.д.). После включения прибора экран проверки параметров появляется автоматически. При нахождении в меню прибора для появления экрана проверки нужно нажать кнопку **«M»**;

- нажатием любой кнопки, кроме **«C»** подтвердить правильность установленных параметров;

- установить требуемое направление удара датчика-склерометра нажатиями кнопки **«**↑**»**;

- взять прибор в левую руку, а датчиксклерометр в правую. Для удобства работы ремешок прибора следует надеть на кисть левой руки. Большой палец правой руки должен располагаться над ручкой взвода и кнопкой спуска датчика-склерометра;

- большим пальцем за ручку взвода взвести ударный механизм (см. рис. 4.1), установить датчик на контролируемую поверхность с устойчивой опорой на зубчатую коронку, и произвести удар, нажав спусковую кнопку. Во время удара зубцы коронки датчика должны быть плотно прижаты к контролируемой поверхности;

- выполнить серию из заданного числа ударов с контролем по дисплею единичных измерений и результата серии (среднее значение прочности, коэффициент вариации, размах);

- единичный результат можно удалить, нажав кнопку «С» при удерживаемой кнопке «-• ».

*Замечание. Прибор автоматически изменяет чувствительность при переходе на материал со значительно отличающейся прочностью. При этом первый удар по материалу с высокой прочностью может* 

*быть забракован, если перед этим выполнялись удары по материалам со значительно меньшей прочностью. Такой удар не учитывается прибором и на дисплее кратковременно выдается сообщение «Удар забракован».* 

*Внимание! Не допускается наносить удары повторно в одно и то же место поверхности. Удары наносятся однократно в различные места исследуемой поверхности, находящиеся на расстоянии не менее 1 см. При этом поверхность изделий должна быть очищена от посторонних загрязнений и не содержать трещин, больших неровностей, выступов щебня на поверхность бетона.* 

Пример индицируемого дисплеем результата:

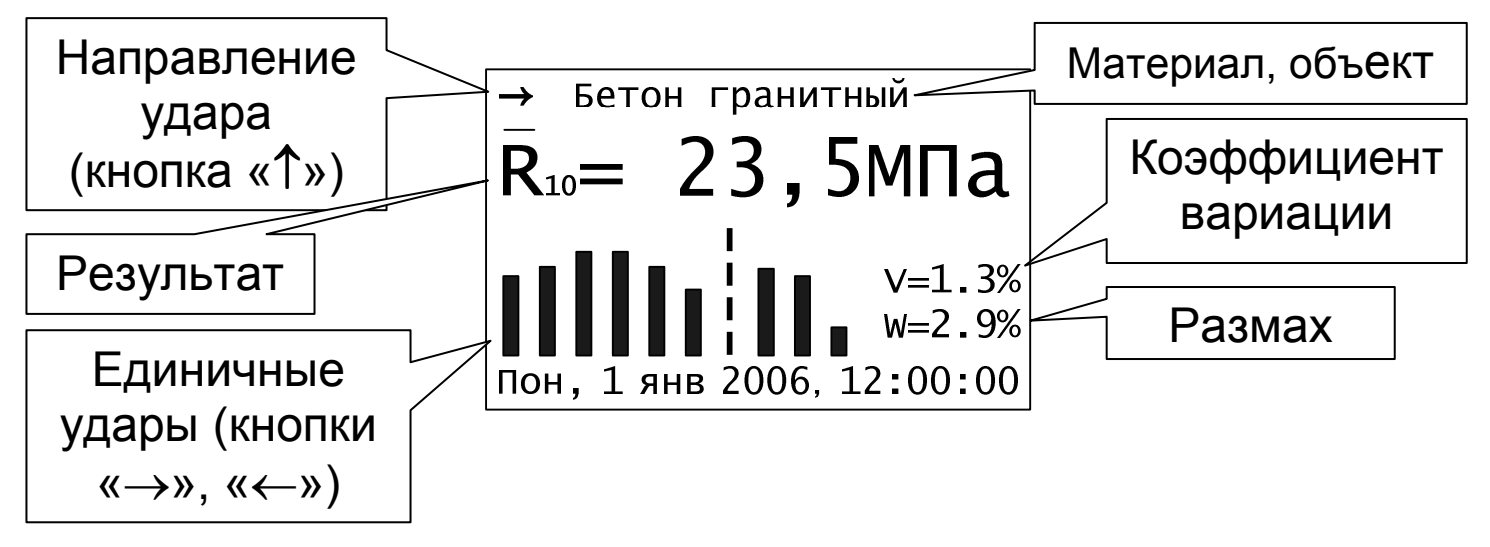

Рис. 6.1 - Пример индицируемого результата

Пунктиром на графике единичных ударов показаны забракованные прибором удары, результат которых отличается от среднего более чем на 20%.

Пример индицируемого дисплеем результата в графической форме (только для «Оникс-2.6.2», виды индикации переключаются кнопкой «C»):

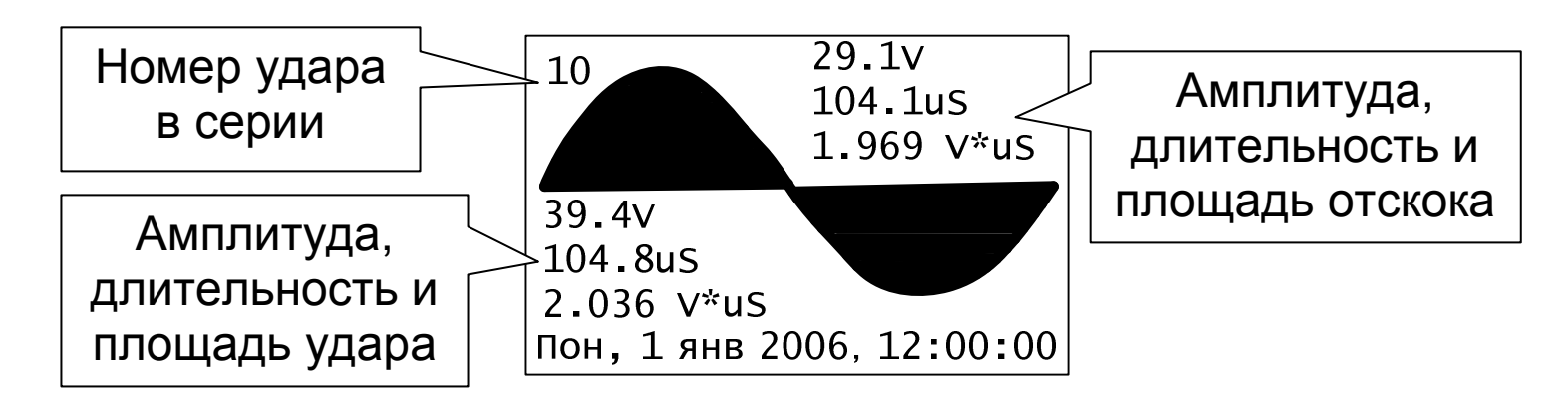

#### Рис. 6.2 - Пример индицируемого результата в графической форме

После нанесения последнего из ударов серии результат записывается в энергонезависимую память прибора.

#### **6.4 Калибровка**

После проведения прибором 5000 ударов, но не реже 1 раза в 3 месяца рекомендуется производить калибровку прибора на прилагаемой рабочей эквивалентной мере прочности из оргстекла. Рабочая мера должна быть расположена на жестком основании на коврике из изолона.Это позволяет скомпенсировать погрешности различных видов. При необходимости проведения калибровки сообщение об этом появляется при включении питания прибора.

Для проведения калибровки необходимо:

- выдержать прибор и рабочую меру при температуре 20±2 °С не менее 3 часов;

- включить прибор, войти в пункт главного меню ″Калибровка″ (меню 6 приложения А);

 - выполнить не менее 10 ударов по рабочей мере. Если получившийся коэффициент вариации серии превышает значение 2,5%, произвести повторную калибровку. Для этого выйти из меню калибровки, снова войти в него и повторить описанные выше действия.

#### 6.5 **Просмотр памяти**

Для просмотра записанных результатов измерений следует выбрать пункт главного меню **«Архив»** или в режиме измерений нажать кнопку **«**↓**»**.

Для просмотра среднего значения серии или единичного результата одного из ударов используются кнопки **«**→**», «**←**»**. При этом в строке результата выводится общее количество использованных для усреднения ударов или номер выбранного удара, а в нижней части графического представления ударов появляется курсор.

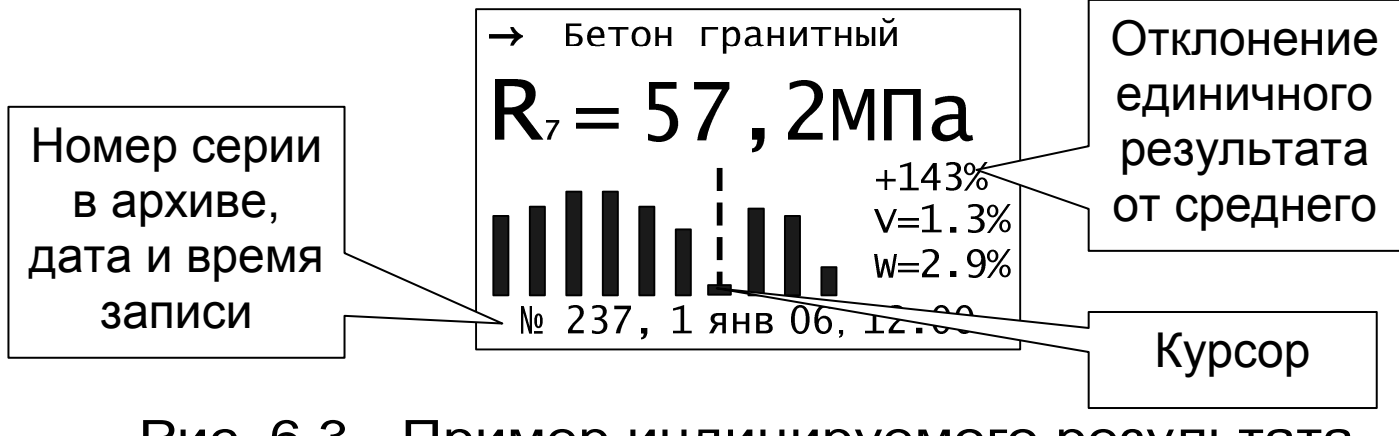

Рис. 6.3 - Пример индицируемого результата в архиве

#### 6.6 **Установка текущего времени и коррекция хода часов**

Для установки времени выберите пункт меню «Сервис» - **«Дата и время»** (меню 9 приложения А), нажмите кнопку «C» и кнопками **«**↑**», «**↓**», «**→**», «**←**»** установите значения времени. Кроме значения времени в этом меню можно скорректировать точность хода часов в пределах +12 сек/сутки. Знак плюс означает ускорение хода часов, минус – замедление.

Для корректировки точности хода необходимо сначала определить уход показаний часов за сутки. Для этого сначала нужно установить часы по сигналам точного времени. Затем через несколько дней проверить уход показаний часов. Разделив ошибку на количество прошедших суток (выводимое в верхней части меню), получаем необходимое значение коррекции. Для показанного в п. 4.4.8 примера (ошибка +3 сек за 10,0 суток при коррекции -1,1 сек/сут) нужно скорректировать ход часов на -0,3 сек/сутки, т.е. новое значение коррекции должно составлять -1,4 сек/сутки. Для более точных результатов желательно определять уход часов не менее чем за месяц.

Выйдите из меню «Дата и время» кнопкой *«F».* При необходимости вернуться в главное меню нажмите кнопку *«C».* 

#### 6.7 **Вывод результатов на компьютер**

Для просмотра записанных результатов на компьютере необходимо включить прибор, подключить его к USB-порту компьютера и запустить на нем установленную программу «Оникс-2.6». При подключенном приборе автоматически начинается считывание данных.

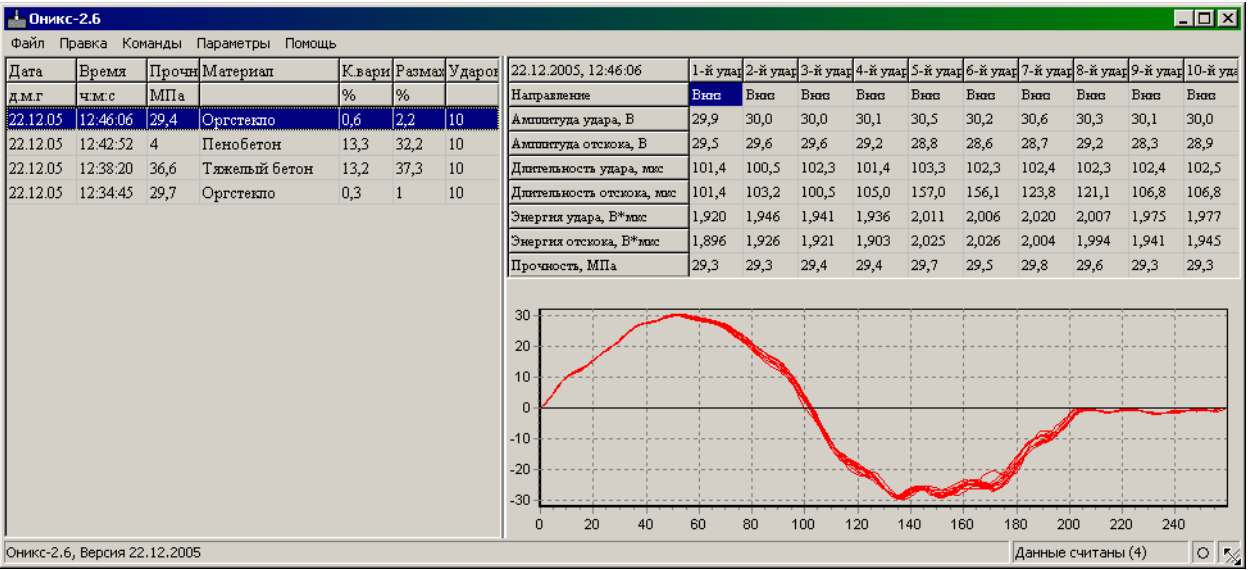

Если при запуске программы прибор не был подключен или было выключено питание, для чтения данных достаточно подключить включенный прибор к USB-порту. При необходимости можно повторить чтение данных, воспользовавшись пунктом «Чтение из прибора» главного меню:

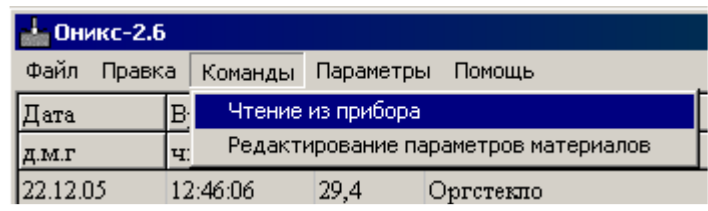

В левой половине главного окна программы находится таблица со списком результатов серий измерений (таблица 1). Для каждой серии ударов в ней показаны дата, время, вычисленное значение прочности, название материала, количество ударов в серии, коэффициент вариации и размах отдельных значений серии.

Для просмотра более подробных данных об одной из серий ударов нужно выбрать одну из строк таблицы 1, используя мышь или кнопки управления курсором. Таблица справа (таблица 2) заполнится данными о соответствующей серии ударов, а внизу справа появятся графики, отражающие изменение силы удара (и отскока) индентора датчика о поверхность исследуемого материала. Каждый столбец таблицы 2 содержит информацию об одном из ударов серии.

Для просмотра графика одного из ударов нужно мышью или кнопками управления курсором выбрать нужный столбец таблицы 2. При этом график может выводиться красным или серым цветом. Серым график выводится, если соответствующий удар был забракован прибором из-за большого отклонения амплитуды удара от среднего значения.

Для отсечения неинформативной правой части графика можно дважды щелкнуть мышью на поверхности графика.

Для увеличения масштаба части графика можно выбрать интересующий участок графика мышью, нажав левую кнопку мыши в начале выделения:

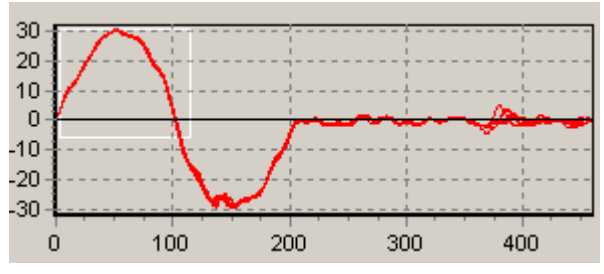

После отпускания кнопки мыши график растянется до новых выбранных границ:

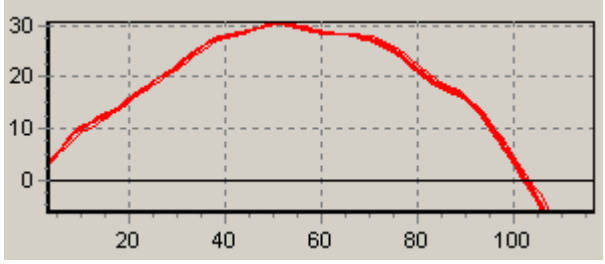

Нажав правую кнопку мыши, можно перемещать увеличенный график вверх-вниз и в стороны.

Для возврата к прежнему масштабу нужно щелкнуть на графике левой кнопкой мыши.

Если размер окна не позволяет рассматривать содержимое столбцов данных, можно изменить размер окна, «взявшись» мышью за любой его угол (показано на рисунке в правом нижнем углу окна). Можно также менять соотношение размеров таблиц, передвигая мышью разделитель:

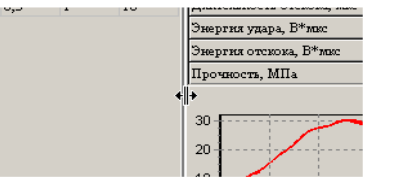

Положение окна программы на экране монитора, размер окна и положение разделителя между таблицами запоминается при выходе из программы и автоматически восстанавливается при следующем запуске.

Данные из таблиц могут быть сохранены на диске, скопированы в другие приложения Windows, распечатаны на принтере. Для этого можно использовать главное меню программы или контекстно-зависимые меню, появляющиеся при нажатии правой кнопки мыши на таблицах или на графиках.

Программа имеет встроенную справочную систему, воспользоваться которой можно, нажав кнопку «F1» или выбрав пункт меню «Помощь» → «Содержание».

#### 6.8 **Изменение названий и параметров используемых материалов**

Для изменения названий и параметров используемых материалов можно использовать установленную компьютерную программу «Оникс-2.6». Для этого нужно выбрать пункт «Редактирование параметров материалов» главного меню:

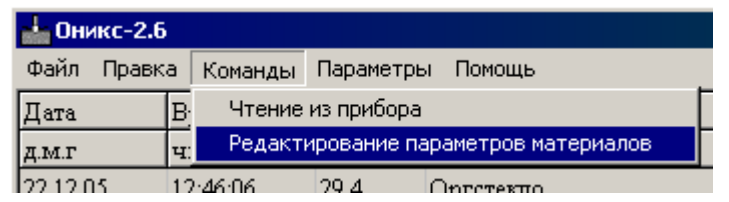

Появится окно редактирования параметров материалов:

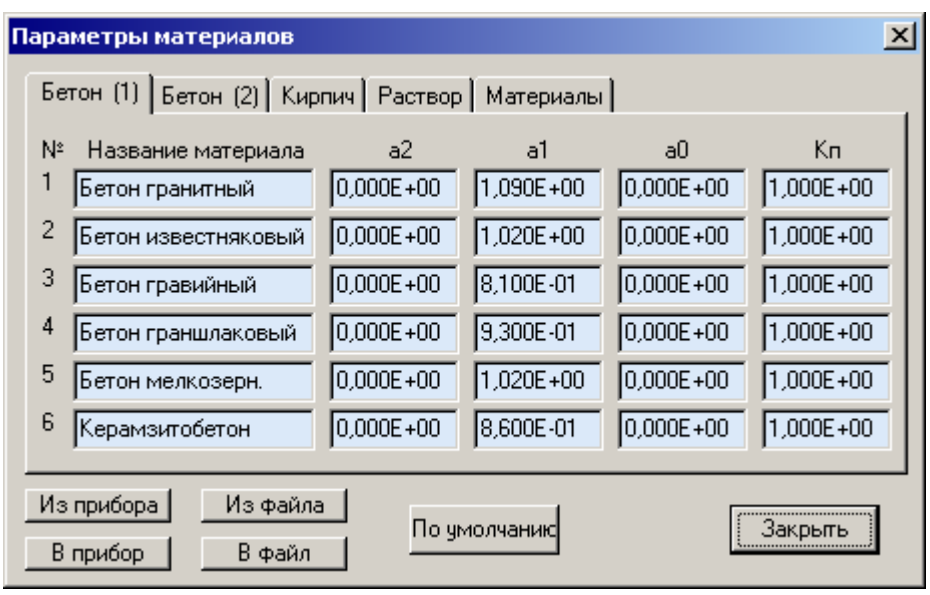

В этом окне можно изменять названия материалов (длина названия ограничена, при попытке задания слишком длинного имени нажатые кнопки игнорируются) и коэффициенты полинома зависимости прочности от твердости (формула (3.2)). Для перехода к другой группе материалов нужно выбрать нужную закладку (бетон, кирпич и т.д.)

При ошибках ввода значений коэффициентов цвет шрифта ошибочного значения меняется на красный.

Используя кнопки окна редактирования можно считать параметры из прибора или из файла, записать измененные параметры в прибор, сохранить параметры в файл. Можно восстановить значения параметров по умолчанию.

#### 6.9 **Изменение названий используемых объектов**

Изменение названий используемых объектов производится аналогично изменению названий материалов. Для этого нужно выбрать пункт «Редактирование названий объектов» главного меню программы «Оникс-2.6».

#### 6.10 **Рекомендации по применению**

6.10.1 Периодически и перед проведением испытаний производить проверку прибора на рабочей эквивалентной мере прочности из оргстекла. Датчик необходимо устанавливать строго по центру меры с ориентацией в пространстве, соответствующей режиму испытаний. Проверку проводить при  $a_0=0$ ,  $a_1=1$ ,  $a_2=0$ ,  $K_c=1$ , возраст бетона 28 дней.

Необходимо зафиксировать значение показаний прибора в стандартном режиме при работе с мерой прочности, допускается отклонение в пределах  $\pm$  3% от зафиксированной величины. В случае превышения отклонений произвести калибровку прибора.

6.10.2 За единичное значение прочности бетона рекомендуется принимать среднюю прочность на участке конструкции, определяемой как среднее значение не менее 10 измерений.

6.10.3 При испытаниях образцов-кубов выполнить по 5 ударов по противоположным сторонам куба с последующим испытанием разрушением в соответствующем направлении. Расстояние между точками нанесения ударов должно быть не менее 15 мм и не менее 20 мм от кромки куба. Удары наносить между зернами заполнителя.

6.10.4 Рекомендуемое число контролируемых участков в конструкциях - 5...10.

6.10.5 При испытании изделий и конструкций контрольные зоны следует выбирать в наиболее ответственных участках, определяющих несущую способность.

35

6.10.6 При оценочных испытаниях возможно использование прибора без установки значений коэффициентов, т.е. при  $a_0=0$ ,  $a_1=1$ ,  $a_2=0$ ,  $K_n=1$ .

6.10.7 Допускается использование прибора в упрощенном режиме работы с  $a_0=0$ , при некотором снижении точности. В этом случае значительно упрощаются процедуры определения градуировочных характеристик.

6.10.8 При обследовании зданий и сооружений рекомендуется выполнять градуировку прибора с использованием метода вырыва анкера (например, с использованием прибора «Оникс-ОС»).

6.10.9 Для старых карбонизированных бетонов необходимо определить переходный коэффици**eHT:** 

# $K_n = \frac{R_0}{R}$

где R<sub>к</sub> - показания прибора на старой карбонизированной поверхности, а R<sub>0</sub> - показания прибора на поверхности, очищенной наждаком от карбонизированного слоя.

#### 6.11 Изменение времени автовыключения прибора и подсветки

Для экономии энергии аккумуляторной батареи прибор имеет функцию автоматического выключения и отключения подсветки. Времена срабатывания этих функций можно задать в пункте меню «Сервис» - «Параметры» - «Автовыключение» (меню 18 приложения А) При включении подсветки одним нажатием кнопки «-• » происходит ее автоматическое отключение по истечении заданного времени. Для постоянного включения подсветки необходимо нажать кнопку *« »* еще раз. При следующем нажатии подсветка выключается.

#### 6.12 **Обслуживание аккумуляторов. Замена аккумуляторов на обычные элементы питания**

Перед первым включением прибора необходимо зарядить аккумуляторы, входящие в комплект. Для этого необходимо вставить аккумуляторы в батарейный отсек, подключить прибор через блок питания 5В с разъемом USB к сети напряжением 220В. Включить прибор. Нажать одновременное клавиши « Alt» и «С». Зарядка аккумуляторов начнется автоматически в течение 8 часов. По окончании первого рабочего дня прибор необходимо поставить на полную зарядку.

Прибор комплектуется батареей из двух аккумуляторов, требующих периодической зарядки. Для просмотра состояния аккумуляторов и наличия питания от внешнего источника выберите в меню «Сервис» пункт «**Питание»** (меню 10 приложения А).

Нормальное напряжение двух свежезаряженных аккумуляторов составляет примерно 2,6…2,8 В. При разряде до близкого к критическому значению 2,2 В (т.е. 1,1 В на один аккумулятор), прибор начинает работать в режиме экономии электроэнергии – запрещается подсветка дисплея, в правом верхнем углу дисплея появляется символ батареи, а в нижней строке, вместо секунд текущего времени - значение напряжения аккумуляторов. При критическом разряде аккумуляторов (1,0 В на один аккумулятор) появляется надпись «Зарядите АКБ», подается характерный звуковой сигнал, и прибор автоматически выключается.

 При появлении на дисплее информации о разряде аккумуляторов необходимо провести полную зарядку аккумуляторов.

Для этого надо включить прибор и подключить к его USB-разъему блок питания 5В, включенный в сеть 220 В или кабель USB, подключенный к USB-порту компьютера. Нажать одновременное клавиши « Alt» и «С». Зарядка аккумуляторов начнется автоматически в течение 8 часов, о чем будет свидетельствовать пиктограмма зарядки. Перед зарядкой аккумуляторов необходимо убедиться в том, что в меню **«Дополнительно»** подменю **«Ист. питания»** установлен режим **«Аккумулятор»**. При интенсивной работе рекомендуется иметь запасной комплект заряженных аккумуляторов.

Допускается замена аккумуляторов на элементы типа АА. В этом случае для наиболее полного использования их энергии через пункт меню « Ист.питания» выбрать строку «Батарея». В этом случае прибор не будет выключаться при разряде до напряжения 2,0 В, что позволит более полно использовать емкость элементов питания.

#### **7 МЕТОДИКА ПОВЕРКИ**

7 .1 При выпуске из производства и в процессе эксплуатации прибор подлежит поверке в соответствии с законодательством РФ.

7.2 Поверка прибора выполняется органами РОСТЕХРЕГУЛИРОВАНИЯ или другими уполномоченными на то органами и организациями, имеющими право поверки.

7.3 Межповерочный интервал составляет 1 год.

7.4 Операции и средства поверки

7.4.1 При проведении первичной и периодической поверки должны быть выполнены операции, указанные в таблице 7.1.

Таблица 7.1 – Операции поверки

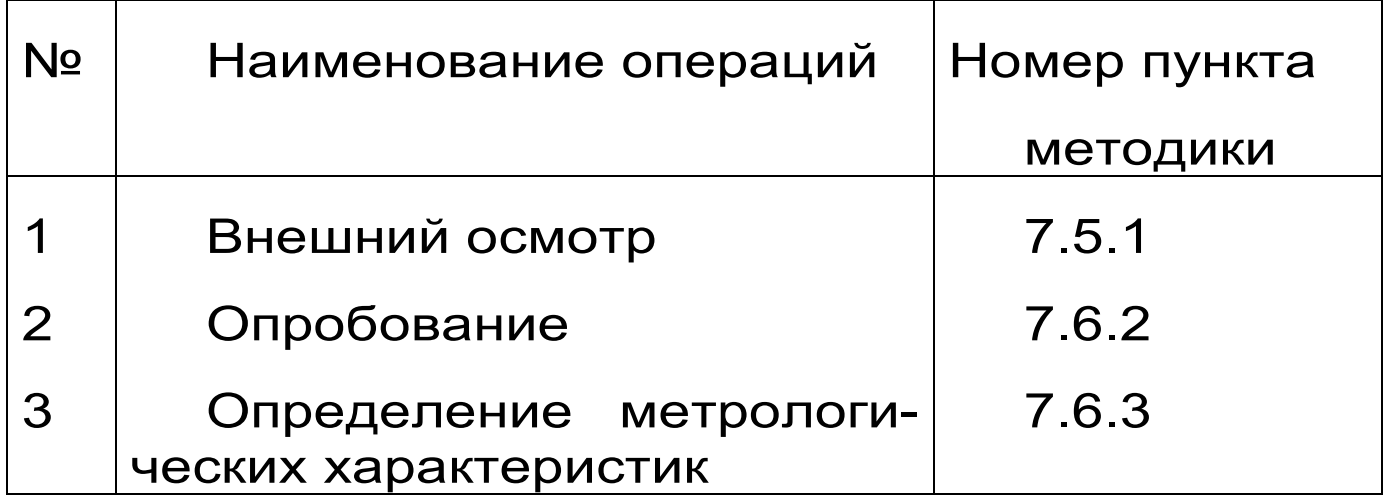

7.4.2 При проведении поверки должны применяться средства поверки, указанные в таблице 7.2.

Используемые при поверке приборы должны быть поверены в установленном порядке.

Допускается применение других средств поверки, обеспечивающих выполнение измерений с требуемой точностью.

Таблица 7. 2 - Средства поверки

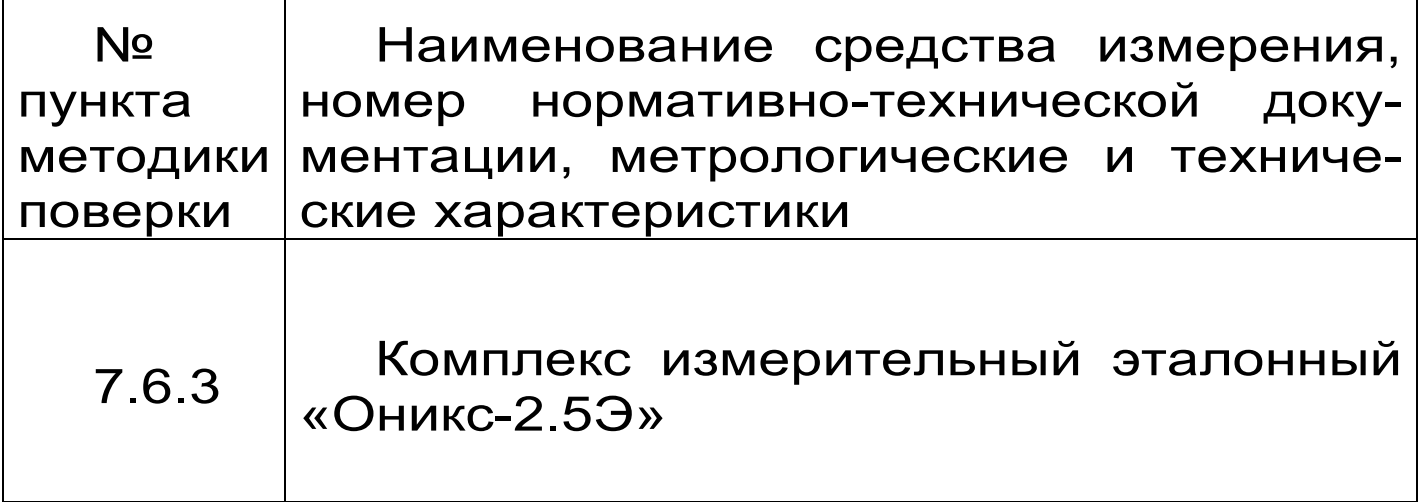

7.5 При проведении поверки должны соблюдаться следующие условия:

1)температура окружающего воздуха (20±5) °C;

2) относительная влажность от 30 до 80%;

3) атмосферное давление от 84 до 106,7 кПа;

4) напряжение питания  $(2,5\pm0,5)$  В.

7.6 Проведение поверки

7.6.1 Внешний осмотр

При проведении внешнего осмотра должно быть установлено соответствие прибора следующим требованиям:

1) комплектность – согласно п. 11.1 настоящего руководства;

2) отсутствие явных механических повреждений прибора и его составных частей.

#### 7.6.2 Опробование

Для проведения опробования необходимо включить прибор. Клавишей «F» перевести прибор в главное меню. В пункте главного меню «Материал, К-ты» установить «Бетон базовый тяж.». В пункте главного меню «Сервис» подменю «Параметры» пункте «Количество ударов» установить количество 5. Клавишей «М» перевести прибор в режим измерений и провести серию измерений по рабочей эквивалентной мере. Измеренное значение прочности рабочей эквивалентной меры должно соответствовать  $R_a = (24.5 \pm 2.5)$  МПа.

7.5.3 Определение метрологических характеристик

7.6.3.1 Определение основной относительной погрешности измерения прочности проводят при помощи комплекта рабочих эквивалентных мер ЭМП-1Р, ЭМП-2Р, ЭМП-3Р (далее - меры) комплекса измерительного эталонного «Оникс-2.5Э» (далее - комплекс «ОНИКС-2.5Э»).

Клавишей «F» войти в пункт главного меню «Калибровка». Провести серию из 10 ударов на мере ЭМП-2Р.

После этого через пункт главного меню «Сервис» клавишей «F» войти в подменю «Поверка» и провести серию из 5 измерений на каждой из мер:

- для исполнений ОНИКС-2.5; ОНИКС-2.6 провести измерения на мерах ЭМП-1Р, ЭМП-2Р, ЭМП- $3P:$ 

- для исполнений ОНИКС-2.5 ЛБ; ОНИКС-2.6 ЛБ провести измерения на мерах ЭМП-1Р, ЭМП- $2P<sub>1</sub>$ 

После каждой серии из 5 измерений необходимо нажимать клавишу «С» для сброса данных.

Для каждой серии измерений вычислить основную относительную погрешность

$$
\delta_n = \frac{R_n^{\mu_{3M}} - R_n^{\nu_{3K6}}}{R_n^{\nu_{3K6}}} * 100\%,
$$
 (6)

где R<sub>n</sub><sup>изм</sup> – результат измерения прочности на

мере n, МПа;

 $R_n^{\text{3KB}}$  – номинальное значение прочности

соответствующей меры, МПа.

Прибор считается выдержавшим испытания, если основная относительная погрешность измерения прочности на каждой мере не превышает значения, указанного в п.2.1.

7.6.3.2 Определение номинального значения прочности рабочей меры прибора

Определение номинального значения прочности рабочей меры прибора проводят при помощи комплекса «Оникс-2.5Э» и меры ЭМП-2Р.

Для этого через меню «Параметры» подменю «Диапазон» установить диапазон 10-100 МПа, в подменю «Количество ударов» установить 5 и произвести серию из 5 измерений на мере ЭМП-2Р. За номинальное значение прочности принимают среднее арифметическое значение по серии из 5 измерений.

Рабочую меру считают прошедшей испытания, если её номинальное значение прочности R<sub>p</sub> не выходит за диапазон, указанный в п. 2.1.

7.6.3.3 Определение относительной погрешности значения прочности рабочей меры

Результат измерений по п.7.6.3.2 сравнивают со значением меры ЭМП-2Р и вычисляют относительную погрешность значения прочности рабочей меры по формуле:

$$
\delta = \frac{R_p - R^{\text{new}}}{R^{\text{new}}} * 100\%
$$
 (7)

где R<sub>p</sub> – номинальное значение рабочей меры по

#### п. 7.6.3.2

 $R^{3KB}$  – измеренное значение меры ЭМП-2Р

Рабочую меру считают прошедшей испытания, если относительная погрешность значения прочности рабочей меры, не превышает значения, указанного в п.2.1.

7.7 Оформление результатов поверки

Результаты измерений, полученные в процессе поверки, заносят в протокол произвольной фор-**МЫ.** 

При положительных результатах первичной и периодической поверок выдается свидетельство о поверке установленного образца.

Приборы, не удовлетворяющие требованиям настоящей методики, к выпуску и применению не допускают. На них выдается извещение о непригодности с указанием причин.

#### 8 ОПРЕДЕЛЕНИЕ ГРАДУИРОВОЧНЫХ ЗАВИСИМОСТЕЙ ПРИБОРА

8.1 Определение коэффициентов градуировочных зависимостей следует производить по ГОСТ 22690-88. В данном разделе для удобства пользователя приведены некоторые выдержки из данного ГОСТа.

8.2 Для градуировки прибора на конкретный вид материала необходимо провести испытания и установить коэффициенты преобразования. Градуировочную зависимость устанавливают заново при изменении вида крупного заполнителя, технологии производства бетона, при введении добавок, а так же при количественном изменении в номинальном составе бетона содержания цемента более ±20%, крупного заполнителя ±10%.

8.3 Возраст образцов, используемых для установления градуировочной зависимости, не должен отличаться от установленного срока испытания конструкций более чем на 40% - при контроле прочности бетона естественного твердения, более чем в два раза - при контроле прочности бетона после тепловой обработки.

8.4 Для установления градуировочной зависимости необходимо изготовить не менее 15 образцов-кубов по ГОСТ 10180-78. 5 образцов серии рекомендуется изготавливать из бетонной смеси, отличающейся по составу от проектного по цементно-водному отношению в пределах плюс 0,4 и 5 образцов в пределах минус 0,4.

8.5 Провести прибором испытания образцовкубов с нанесением по 15 ударов по двум противоположным сторонам каждого куба. Зафиксировать полученные средние значения Ri для каждого куба.

8.6 Провести разрушающие испытания образцов с такой же их ориентацией относительно оси сжатия, как и при испытаниях прибором и вычислить значения RH в МПа. При этом необходимо убедиться, что в пункте меню «Материалы» - «Коэфф. материала» установлены  $a_0=0$ ,  $a_1=1$ ,  $a_2=0$ , K<sub>ф</sub>=1, а в подпункте «Возраст бетона» установлен соответствующий возраст.

8.7 Нанести на график экспериментальные точки, при этом значения показаний прибора R<sub>i</sub> откладывать по оси х, а кубиковую прочность RH по оси у для каждого испытанного куба.

8.8 По полученным точкам методом наименьших квадратов провести линейную зависимость вида

$$
R_{H} = a_{0} + a_{1} \cdot R \tag{7.1}
$$

R<sub>H</sub> - кубиковая прочность бетона, МПа; где

> **R** – показания прибора при  $a_0=0$ ,  $a_1=1$ ,  $a_2=0$ ,  $K_{\phi} = 1$ ,

а0 и а1 - искомые коэффициенты градуировочной зависимости для данного вида испытываемого материала,

и определить коэффициенты а<sub>0</sub> и а<sub>1</sub> (формулы вычисления коэффициентов приведены ДЛЯ B<sub>1</sub> приложении 7 ГОСТ 22690-88). Для удобства расчетов можно использовать программу аппроксимации экспериментальных данных, идущей в комплекте с программой «Оникс-2.6» (см. рис. 7.1). Кубиковую прочность образцов следует вводить в левой колонке, значения показаний прибора R<sub>i</sub> - в правой.

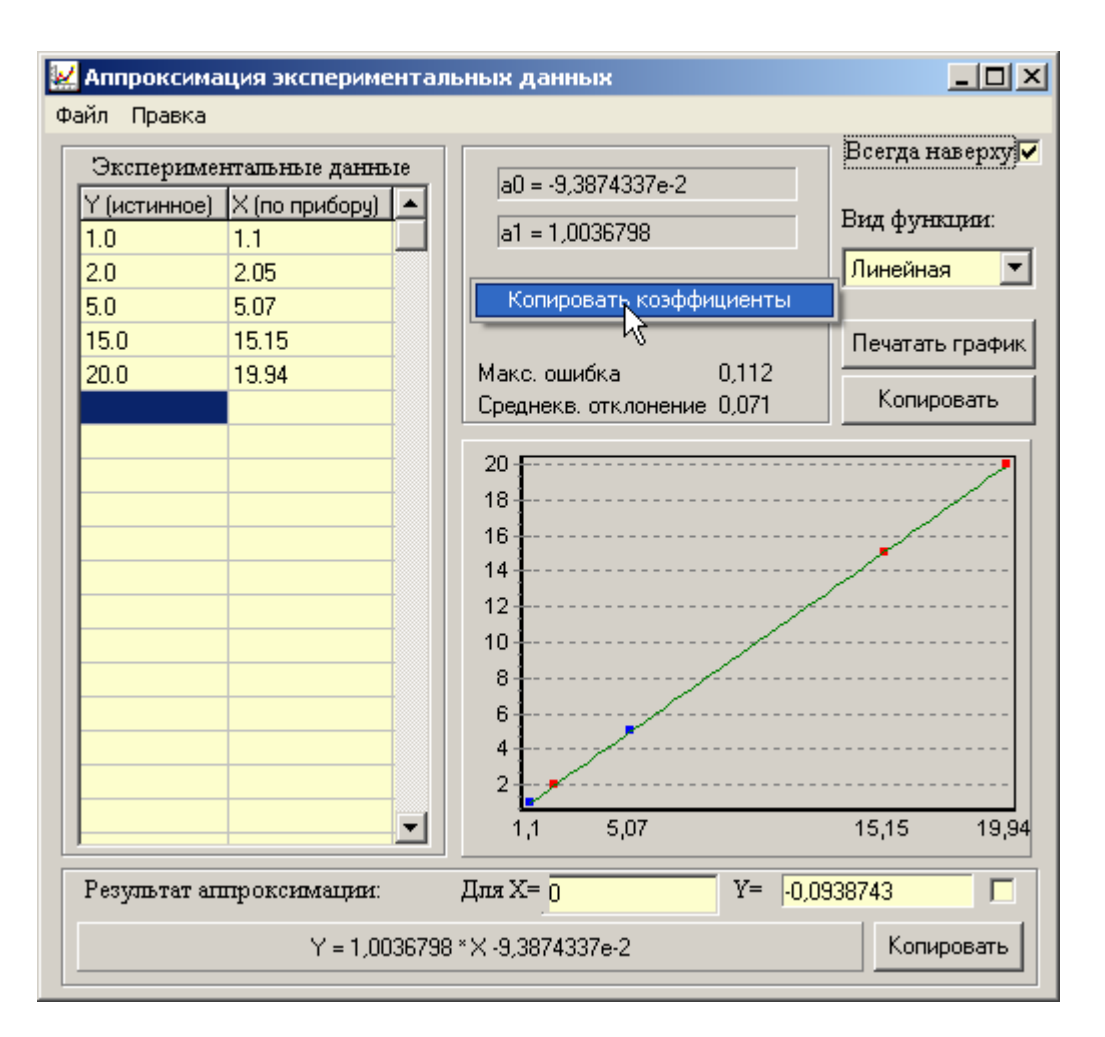

Рис. 7.1. Программа аппроксимации данных

Если формула (7.1) плохо описывает полученные экспериментально точки, то необходимо использовать квадратичную зависимость вида

$$
\mathbf{R}_{\mathsf{H}} = \mathbf{a}_0 + \mathbf{a}_1 \cdot \mathbf{R} + \mathbf{a}_2 \cdot \mathbf{R}^2 \tag{7.2}
$$

Для этого в программе аппроксимации нужно выбрать вид функции «Квадратичная».

8.9 Установить в пункте меню прибора «Материал» требуемый материал и во втором пункте «Материалы, К-ты» установить найденные меню значения а<sub>0</sub>, а<sub>1</sub>, а<sub>2</sub>. При использовании линейной зависимости считать  $a_2=0$ .

#### 9 ЭКСПЛУАТАЦИЯ И ТЕХНИЧЕСКОЕ **ОБСЛУЖИВАНИЕ**

9.1 Профилактический уход и контрольные проверки выполняются лицами, непосредственно эксплуатирующими прибор.

9.2 Прибор необходимо содержать в чистоте, периодически протирать его от пыли сухой и чистой фланелью, оберегать от ударов, пыли и сырости. Корпус датчика протирать ватой, смоченной техническим спиртом, особо тщательно протирать внутреннюю поверхность датчика во взведенном состоянии.

9.3 По завершению измерений датчик необходимо очистить от частиц материала.

9.4 При обслуживании запрещается вскрывать прибор и датчик. В противном случае прекращается действие гарантийных обязательств.

9.5 Прибор комплектуется двумя аккумуляторами, которые необходимо периодически подзаряжать. Порядок обслуживания аккумуляторов описан в разделе «Порядок работы с прибором». При интенсивной работе рекомендуется иметь запасной комплект заряженных аккумуляторов.

Допускается замена аккумуляторов на элементы типа АА. При замене для полного использования энергии элементов питания рекомендуется выбрать в меню «Источник питания» строку «Батарея». При установке аккумуляторов должна быть выбрана строка «Аккумулятор».

9.6 При плохой освещенности помещения в центральном устройстве предусмотрена подсветка дисплея, включаемая кнопкой « ». Так как при использовании подсветки растет потребление энергии аккумуляторов, в приборе имеется возможность автоматического отключения подсветки через некоторое время после последнего нажатия кнопки. Для разрешения этой возможности воспользуйтесь пунктом меню «Параметры» - «Автовыключение».

Если изображение на дисплее недостаточно четкое или проступает фон матрицы, следует отрегулировать контрастность:

- для увеличения контрастности одновременно нажать клавиши "↑" и " > \*, и удерживать их до получения достаточной четкости;

- снижения контрастности добиваются одновременным удержанием клавиш "↓" и " \* " до получения желаемого изображения.

9.7 При всех видах неисправностей необходимо обратится к изготовителю за консультацией с подробным описанием особенностей их проявления. Отправка прибора в гарантийный ремонт должна производиться с актом о претензиях к его работе.

9.8 Предупреждения.

«Оникс-2.6» является сложным техническим изделием и не подлежит самостоятельному ремонту, поэтому предприятие не поставляет полную техническую документацию на прибор.

Гарантийные обязательства теряют силу, если пользователь пытался вскрыть опломбированный корпус или прибор подвергался сильным механическим воздействиям.

#### **10 ПРАВИЛА ТРАНСПОРТИРОВАНИЯ И ХРАНЕНИЯ**

10.1 Транспортирование приборов должно проводиться в упакованном виде любым крытым видом транспорта в соответствии с правилами перевозок грузов, действующими на данном виде транспорта.

10.2 Расстановка и крепление ящиков с приборами в транспортных средствах должны исключать возможность их смещения и ударов друг о друга.

10.3 Погрузочно-разгрузочные работы должны осуществляться в соответствии с транспортной маркировкой по ГОСТ 14192.

10.4 Упакованные приборы должны храниться в условиях, установленных для группы Л ГОСТ 15150.

 10.5 Условия транспортирования приборов должны соответствовать температурным условиям от минус 25 °С до 50 ºС.

## **11 ПАСПОРТ**

#### **11.1 Комплект поставки**

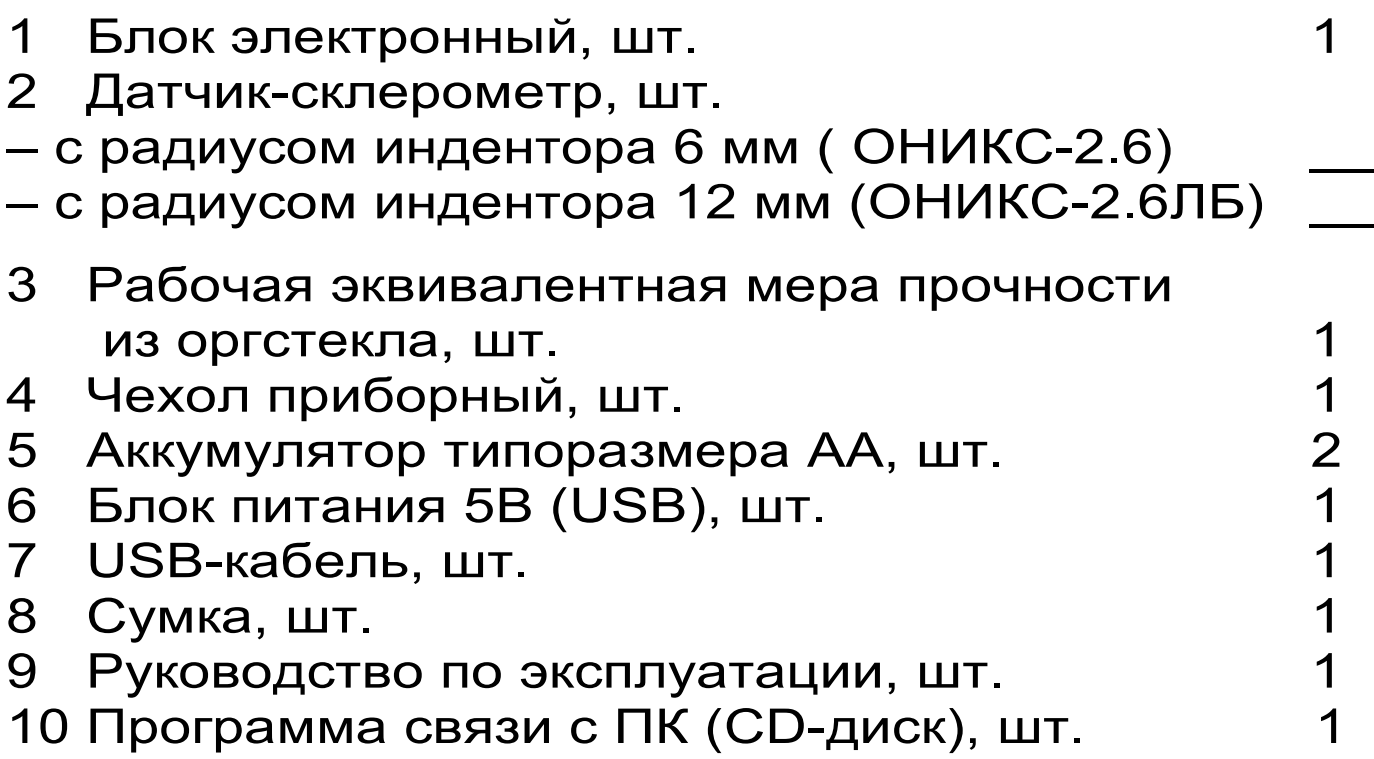

#### Приложение А. Структура меню

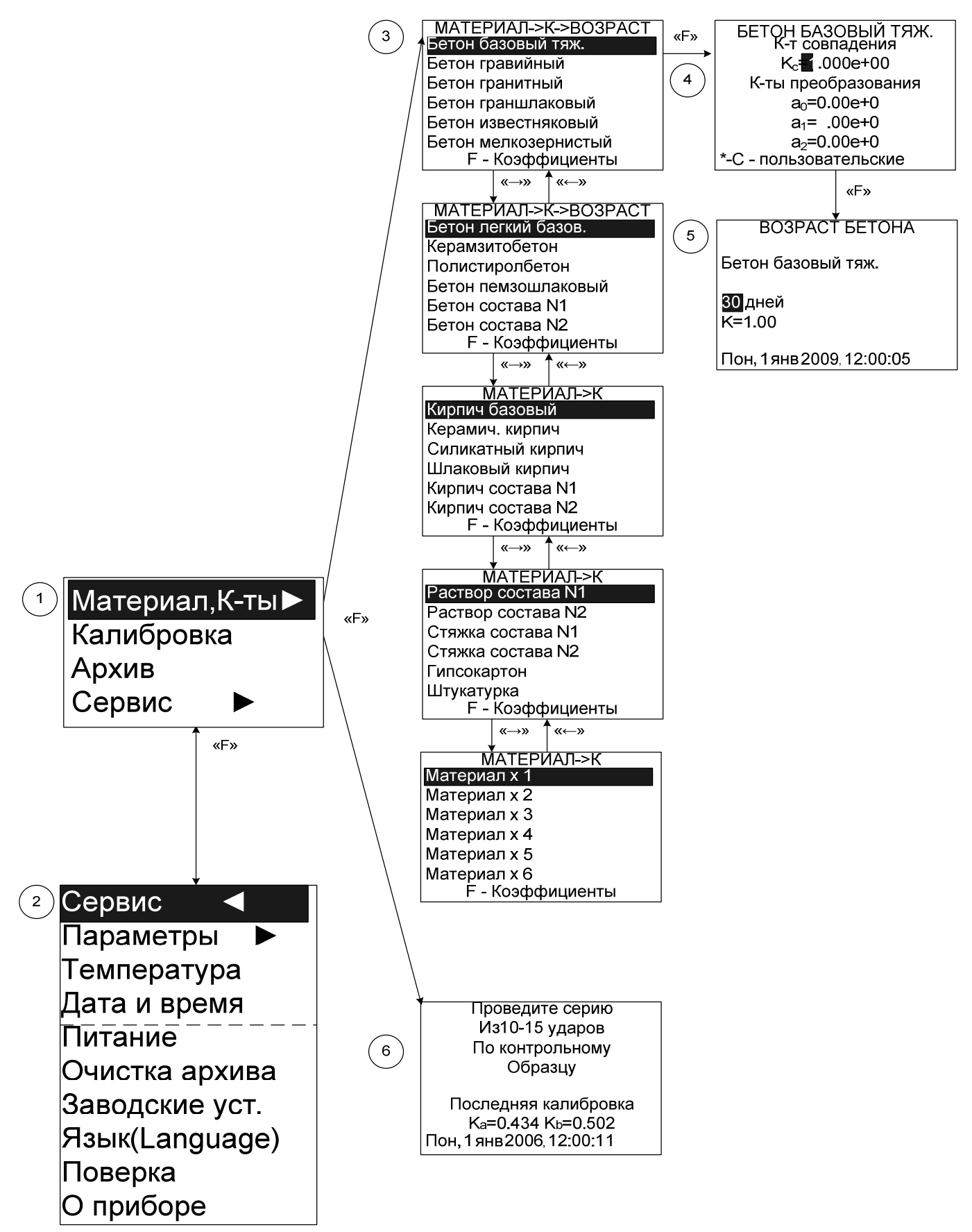

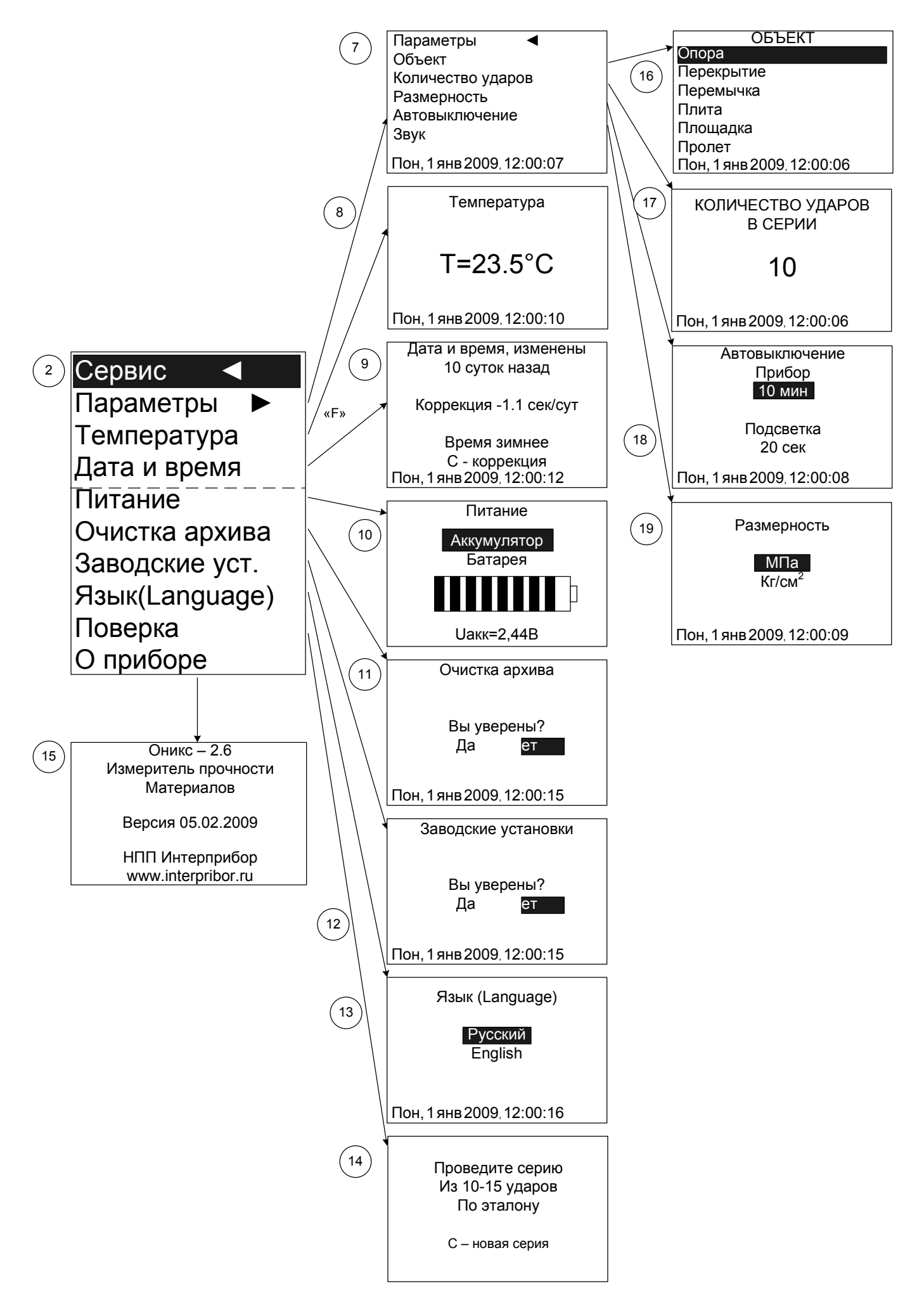